PIONIER ELEKTRYK

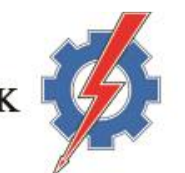

Руководство эксплуатации

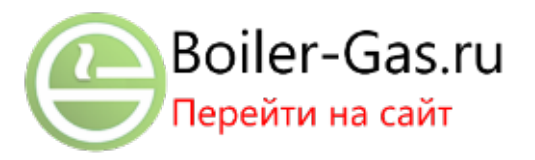

**Fuzzy Logic 310LG RTC**

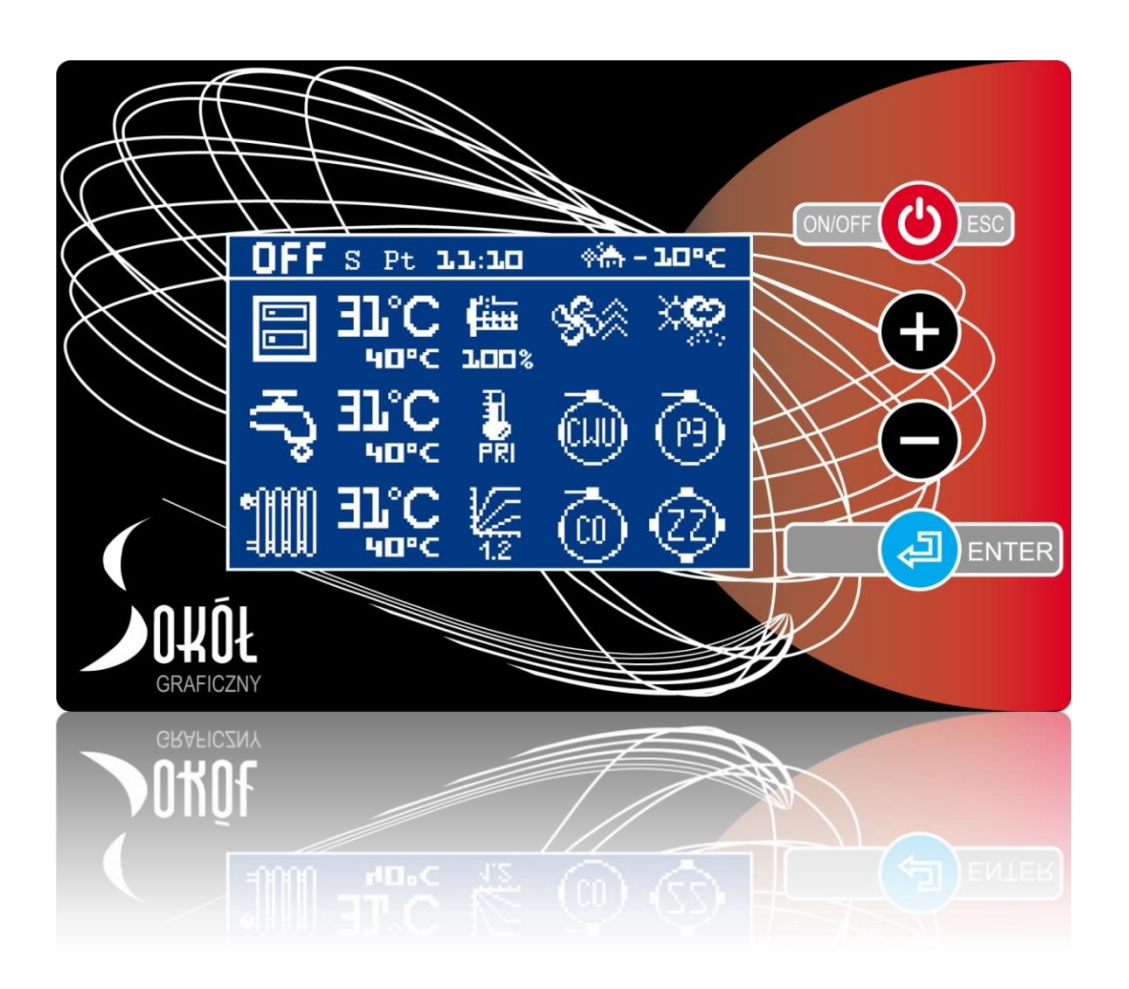

**Контроллер работы котла на твёрдом топливе с лотковой подачей и поджигающим устройством**

Oт имени фирмы Pioner Elektryk я благодарю Вас за выбор контроллера нашего производства. Вы, дорогой Пользователь, получаете контроллер, который разработан и создан активным коллективом полностью отданных своему делу профессиональных инженеров. Они приложили все усилия, чтобы контроллер являлся эффективным, удобным и безопасным в использовании. Как пользователь контроллера FL 310LG RTL, я искренне Вам его рекомендую и советую прочесть данную инструкцию, а так же посетить интернет сайт [www.pioner](http://www.pioner-elektryk.pl/)[elektryk.pl](http://www.pioner-elektryk.pl/), где Вы получите профессиональную помощь и ценные указания по его установке и использованию.

> *Andrzej Kowalewski, Основатель Pionier Elektryk*

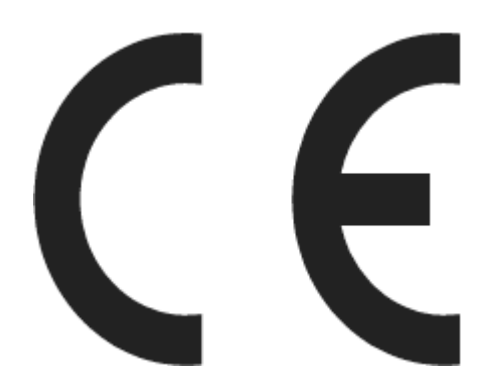

### **PIONIER ELEKTRYK**

Andrzej Kowalewski

Ul. Zastawie I 17

Tel./Fax: 85 71 93 909

16-070 Choroszcz

### **www.pionier-elektryk.pl**

# **1.** ТЕХНИЧЕСКИЕ ХАРАКТЕРИСТИКИ

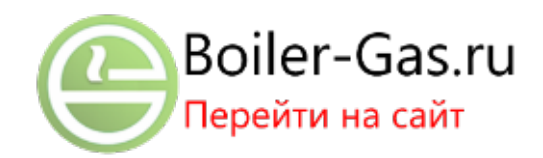

# Табл.1.1. Технические характеристики

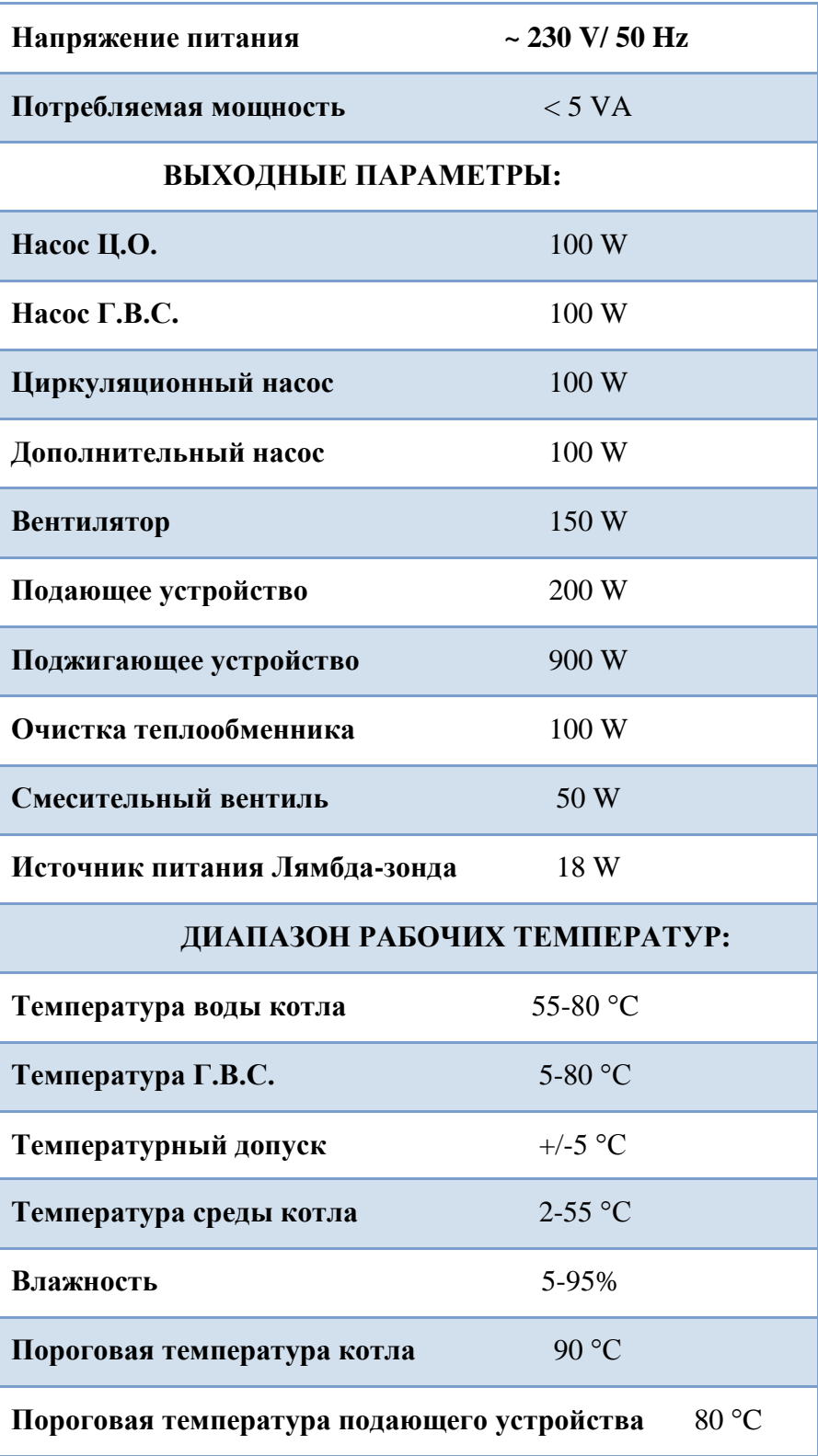

#### **2. ВВЕДЕНИЕ**

Контроллер **FL-310LG** это современная микропроцессорная система, предназначенная для регулировки параметров работы котла функционирующего на твёрдом топливе (т.е. топливные гранулы (пелле́ты) (англ. pellets) — биотопливо, зерно, твёрдое топливо, дерево). Соответственно контроллер создаёт условия для осуществления правильного протекания сжигания, он автоматически определяет время подачи топлива, а также нужное количество воздуха, что значительно улучшает его продуктивность и экологическую обстановку, и благодаря этому повышается экономичность работы котла. Программа **Часы** открывает много важных и вместе с тем инновационных возможностей. К ним можно причислить возможность установки недельного графика работы циркуляционного насоса и горелки. Это повысит удобство использования котла и экономичность его работы.

В распоряжении Пользователя есть три автоматизированных режима работы. Это делает возможным настройку нагревательных элементов центральной системы отопления и тёплой бытовой воды к конкретным потребностям. Это обеспечивает значительное удобство Пользователю, которому не нужно вносить изменения в параметры работы устройства, в зависимости от изменения условий внутри или снаружи здания.

Дополнительно имеется возможность приобрести комнатный регулятор, который в связке с котлом, позволяет удерживать постоянную температуру в наиболее эксплуатируемых помещениях.

Замеры температуры выхлопных газов и количество кислорода в них позволяет достигнуть высокой производительности нагревательного котла. Лямбда-зонд становится основным элементом ответственным за процесс сжигания, а в связке с другими элементами котла помогает увеличить эффективность его действия. Это непосредственно приводит к снижению стоимости эксплуатации котла и снижению негативного воздействия выбросов на окружающую среду.

Контроллер снабжён графическим ЖКИ (жидкокристаллический дисплей) позволяющим контролировать и изменять параметры, отвечающие за работу котла. Программа является интуитивной, а изменение параметров простое даже для начинающего пользователя.

4

## **3. СИСТЕМА УПРАВЛЕНИЯ**

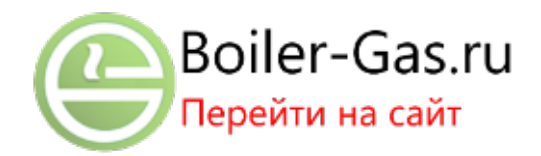

Контроллер следит за состоянием и управляет работой котла. Система должна быть оборудована, прежде всего, подающим устройством, воздуходувкой (вентилятор, наддув) и циркуляционными насосами Ц.О. (центрального отопления) и Г.В.С. (горячего водоснабжения . Дополнительно рекомендуется установка: **в первую очередь Лямбда-зонд, поджигающее устройство, серводвигатель смесительного клапана для циркуляции насосов Ц.О. и Г.В.С.**

Для правильной работы контроллера необходимо подключение датчиков измерящих температуру:

- Воды в подогревателе ГВС (CNT-125)
- Внешнего воздуха (в режиме работы "погодные условия") (CNT-125)
- Выхлопных газов (CPT-300)
- Фильтра котла (CNT-125)
- Механизма подающего устройства котла (CNT-125)

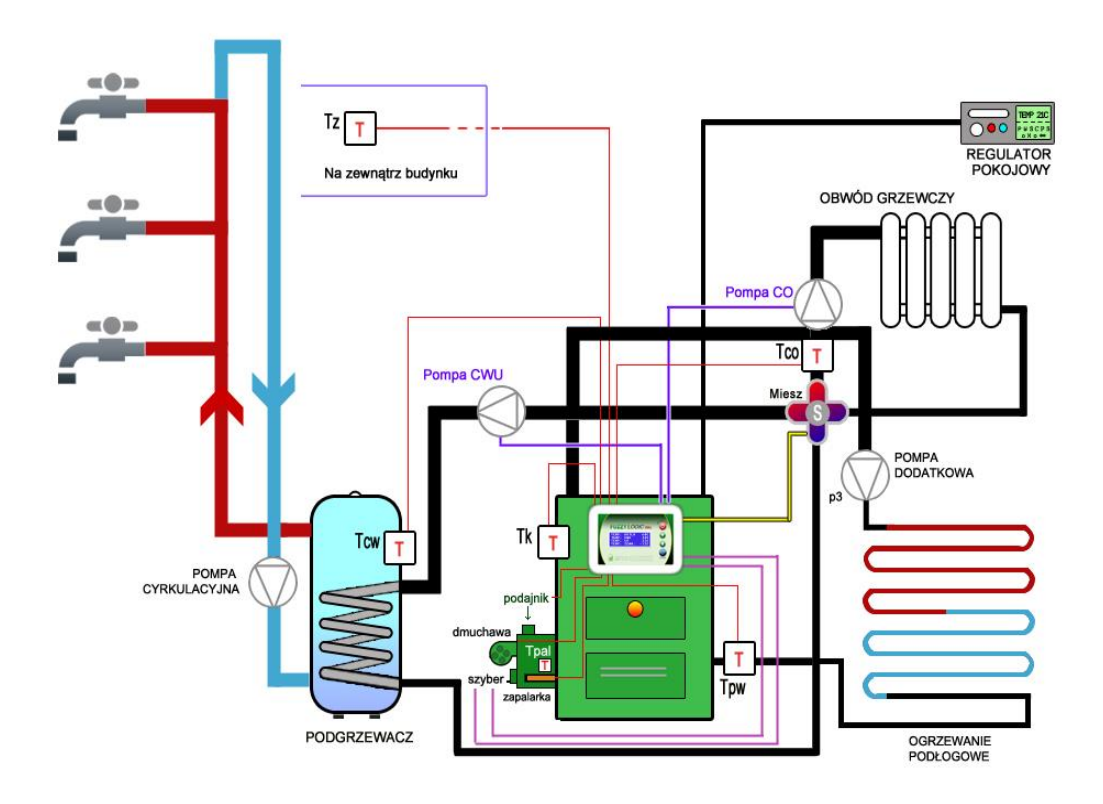

**Рис. 3.1. Схема системы управления**

## Пояснение к рисунку 3.1 :

Na zewnątrz budynku – снаружи здания Pompa cyrkulacyjna- Циркуляционный насос Podgrzewacz- Подогреватель Pompa CWU- Насос Г.В.С. Podajnik- Подающее устройство Dmuchawa- Воздуходувка Szyber- Очиститель Zapalarka- Поджигающее устройство Regulator pokojowy- Комнатный регулятор Pompa CO- Насос Ц.О. Pompa dodatkowa- Дополнительный насос Ogrzewanie podłogowe- Отопление пола

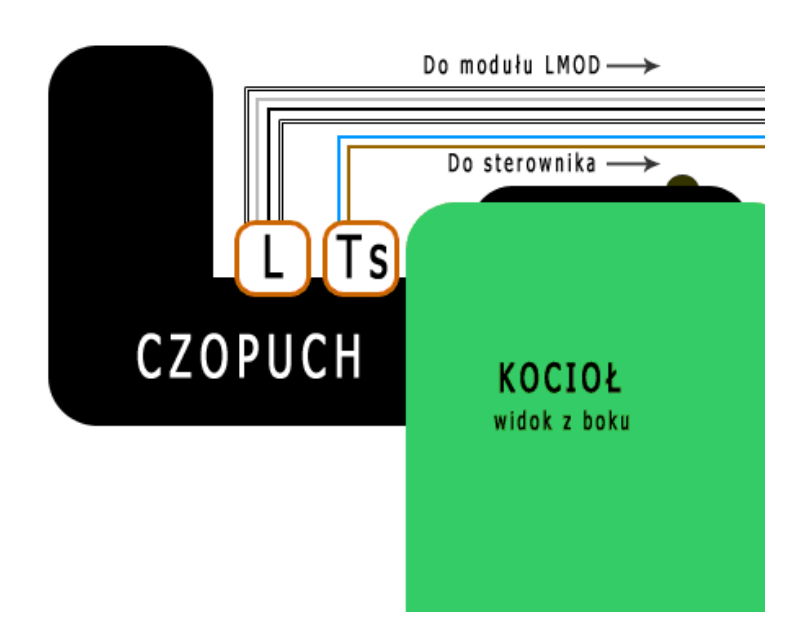

**Рис. 3.2. Схема системы управления продол.**

Пояснение к рисунку 3.2:

Do modułu LMOD- К модулю LMOD (к модулю Лямда-зонда)

Do sterownika- К контроллеру

Czopuch- Дымоход

Kocioł widok z boku- Котёл вид сбоку

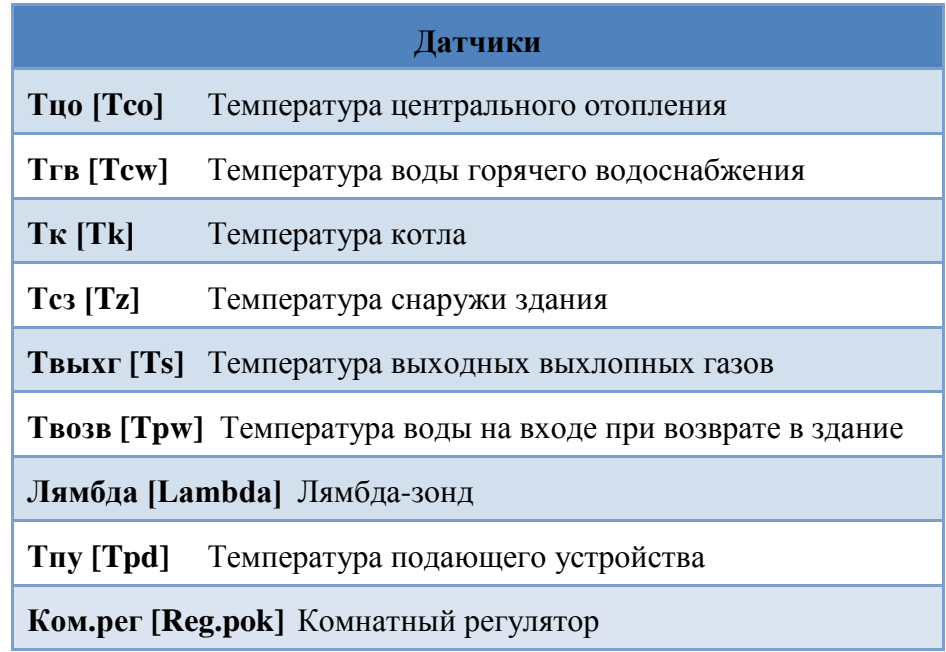

## **4. БЕЗОПАСНОСТЬ**

- Перед монтажом контроллера следует отключить вилку из сетевого гнезда и убедиться, что полностью отсутствует напряжения.
- Управляющий модуль создаёт вместе с панелью оператора одно целое и не может эксплуатироваться отдельно.
- Защитная автоматика, которая есть в контроллере, не должна быть единственной и вспомогательно нужно снабдиться соответствующей системой предохранительных клапанов.
- Розетка, через которую контроллер подключён к сети электропитания, должна быть правильно заземлена и иметь заземляющий контакт.
- Бойлер-аккумулятор (ГВС) должен быть снабжён предохранительным клапаном.
- Перед подключением каких-либо устройств к контроллеру следует отключить вилку из сетевого гнезда (обесточить контроллер).
- Повреждённый провод питания необходимо немедленно заменить на новый с такими же параметрами.
- Запрещено делать любые изменения в системе управления котлом, это может нанести вред и испортить систему. Производитель не несёт ответственности за ущерб который может произойти вследствии модификации устройства.

## *ВНИМАНИЕ !!!*

*Это устройство выполнено из узлов, которые не поддаются переработке в природной среде, для безопасной утилизации устройство должно быть возвращено производителю. Запрещается выбросывать его вместе с бытовыми отходами.*

### **5. ПОДКЛЮЧЕНИЕ К ЭЛЕКТРИЧЕСКОЙ СЕТИ**

Перед подключением контроллера необходимо руководствоваться требованиям безопасности и охраны труда. Регулятор должен быть установлен лицом с соответствующей квалификации или авторизованным установщиком, согласно обязательным нормам завода-изготовителя. За ущерб который может произойти из несоблюдения этой инструкции производитель ответственности не несёт.

Панель управления должна быть установлена на постоянной основе на наружный кожух котла, что увеличит её жизнеспособность. Модуль управления также необходимо защитить от механических повреждений. Система должена быть подключена к сети с максимальной защитой от утечек тока на землю (применение УЗО - устройство защитного отключения) и снабжен противопожарным оборудованием.

Контроллер взаимодействует с датчиками CNT-125 при температуре от -40 °C до 125 °C и CPT-300 при температуре от -40 °C до 350 °C. Датчики температуры должны быть прикреплены на постоянной основе в измерительных точках, отмеченных в этой инструкции и обеспеченны термической изоляцией в целях получения наибольшей точности измерения.

### **5.1 Входы контроллера**

### *Табл.5.1.1. Описание входов контроллера FL-300LG*

### **Тк[Tk] -**

**Датчик температуры** необходимо установить в термометрической трубке, размещённой в **Тгвс [Tcwu]** -

**Датчик температуры горячей бытовой воды (горячего водоснабжения)** ставим в

## **Тпод [Tpod] -**

**Датчик температуры подающего устройства** должен быть надёжно закреплён хомутом на корпусе червячной передачи подающего устройства, как можно ближе к входу камеры сгорания. Датчик должен также иметь теплоизоляцию, так чтобы он производил точные

## измерения и не зависил от условий окружающей среды. **Твыхг[Tspal] -**

**Датчик температуры выхлопных газов** монтируем на выходе выхлопных газов из котла в

измерительном отверстии **Тцо [Tco** . **] -**

**Датчик температуры центрального отопления** прикрепляем к выходной трубе ГВС за насосом и обратным клапаном хомутом так, чтобы он плотно прилегал, а так же датчик должен иметь теплоизоляцию для точных измерений, не зависящих от условий окружающей

## среды **Лямбда**. **-зонд [Lambda] -**

датчик наличия кислорода и его измерительный модуль следует подключить к отдельному выходу, предназначенному только для измерения качества выхлопных газов.

### **Твт[Tzew]**

**Датчик внешней температуры** должен быть смонтирован на здании на северной стороны вдали от источников тепла (т. е. труба, окно, дверь) и так, чтобы он не был подвергнут непосредственному воздействию солнечных лучей, так как это может исказить измерения.

## **Рег.ком.[Reg.pok.]Комнатный регулятор** –

термостат (доступен в качестве дополнительного аксессуара) поддерживает заданную **[Toбpв** [Tpow] -

**Датчик температуры, возвращающейся к котлу воды** должен быть прикреплён к рециркуляционной трубе, как можно ближе к котлу и должен иметь теплоизоляцию для произведения точных измерений, не зависящих от условий окружающей среды.

## **ВНИМАНИЕ!!!**

**Контакты комнатного регулятора (термостата) должны быть замкнутыми, пока заданная температура не будет достигнута. Следует установить его в месте, в котором температура является наиболее постоянной, т. е. в стороне от телевизора, радиатора, входной двери, солнечных лучей, и т. п. В случае неустановки комнатного регулятора следует замкнуть соответствующий вход контроллера (Reg.pok и GND), или поставить значение параметра (temp reduction)(obniżenie) ровное 0.**

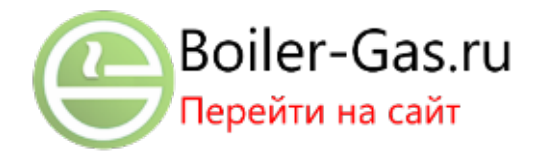

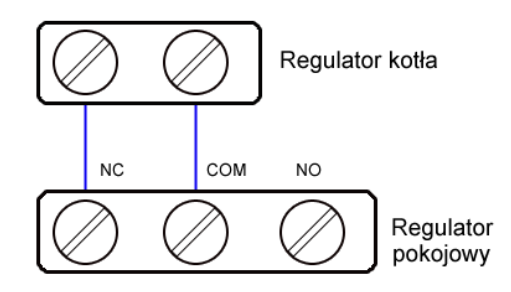

*Рис.5.1.2. Подключение комнатного регулятора к контроллеру.*

Пояснение к рисунку 5.1.1:

Regulator kotła- Регулятор котла

Regulator pokojowy- Комнатный регулятор

## *5.2.* **Сигнальные выходы регулятора**

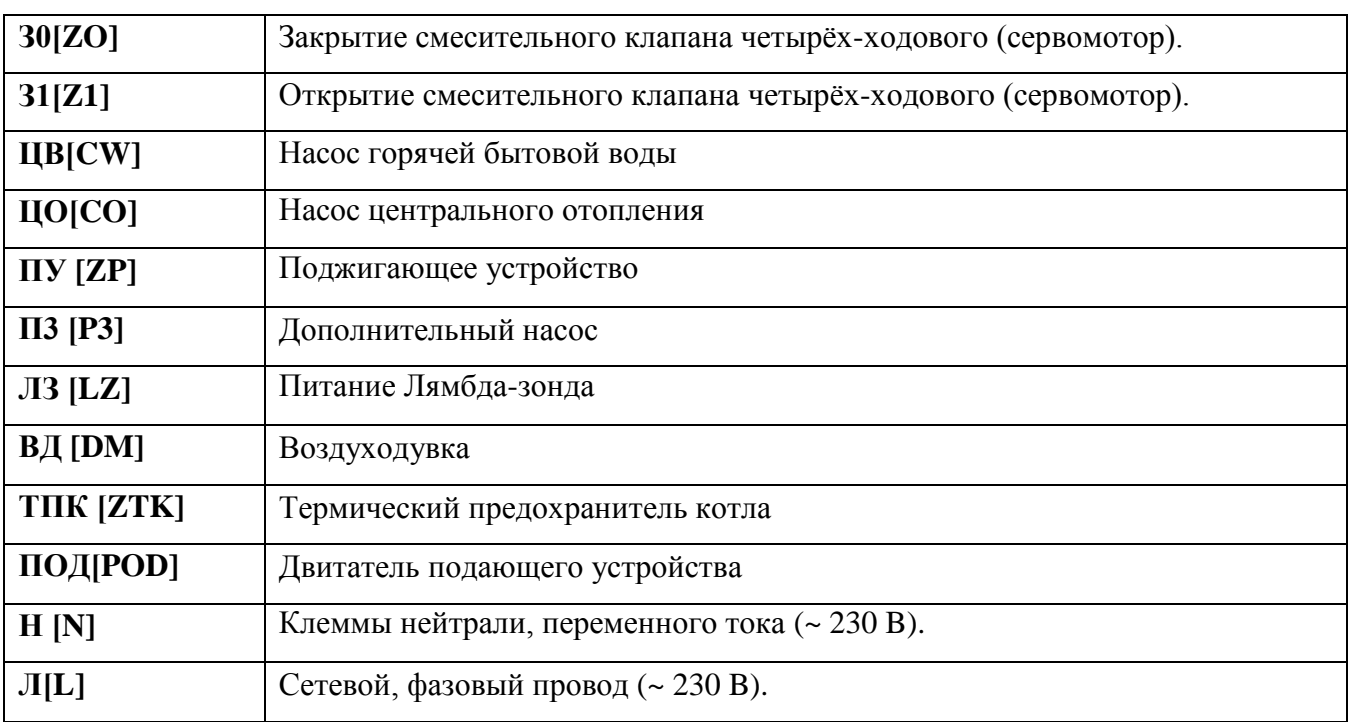

### *Табл. 5.2.1. Описание выходов регулятора FL-300LG*

### **Внимание!!!**

**Подключения следует выполнять при отсоединённом устройстве от электросети, лицом с соответствующей квалификацией и правом допуска.**

## **6. МЕНЮ КОНТРОЛЛЕРА**

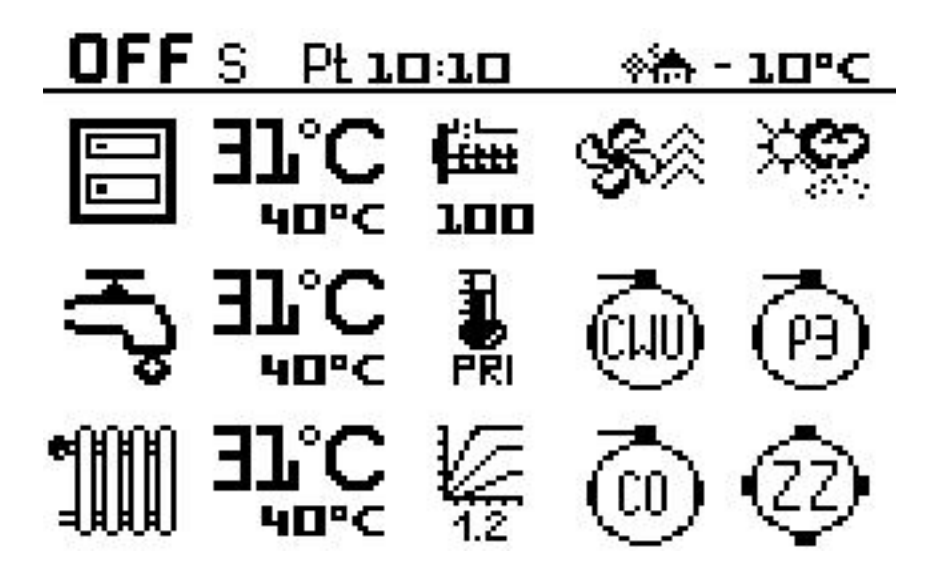

**Рис.6.1. Экран главного меню**

Видимая иконка на главном меню говорит о включении функции/элемента, а ее отсутствие о выключении. Главное меню показывает:

- 1. В первой строке:
	- Состояние системы [ON] включённое, [OFF] выключенное
	- $\bullet$  Букву определяющую актуальное состояние работы горелки (S старт/разжигание, Р-поддержание, N - нормальная работа, D дожигание/гашение
	- День недели и текущее время
	- Температуру наружного воздуха \*\*\* т = 10°С
- 2. Во второй строке:

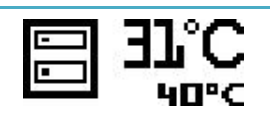

Текущая температура котла, ниже– его целевая температура , к которой стремится система

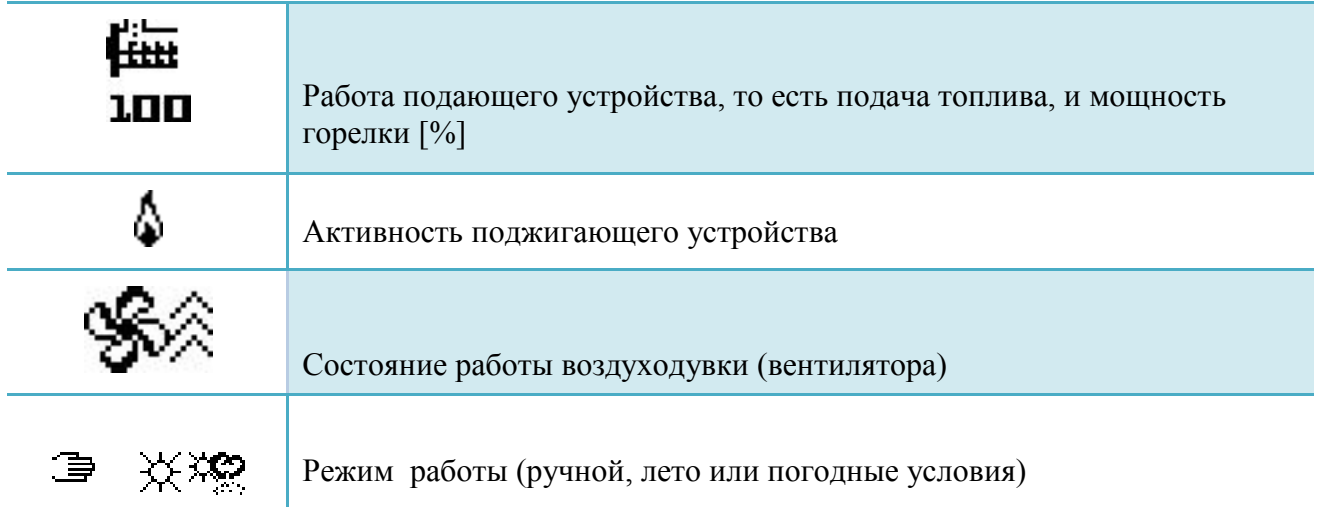

3. В третьей строке это:

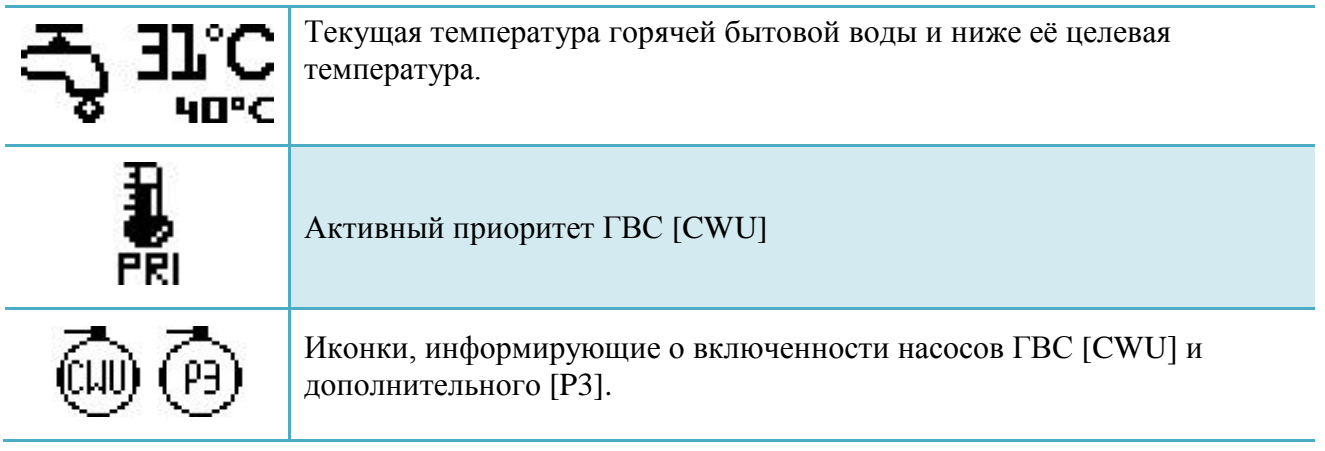

4. В четвёртой строке иконок это:

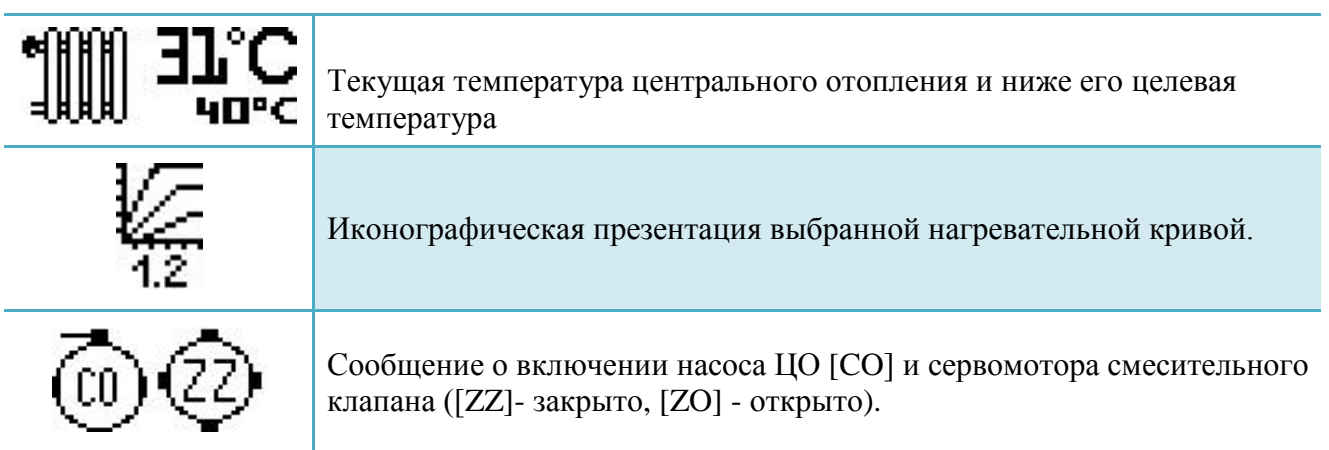

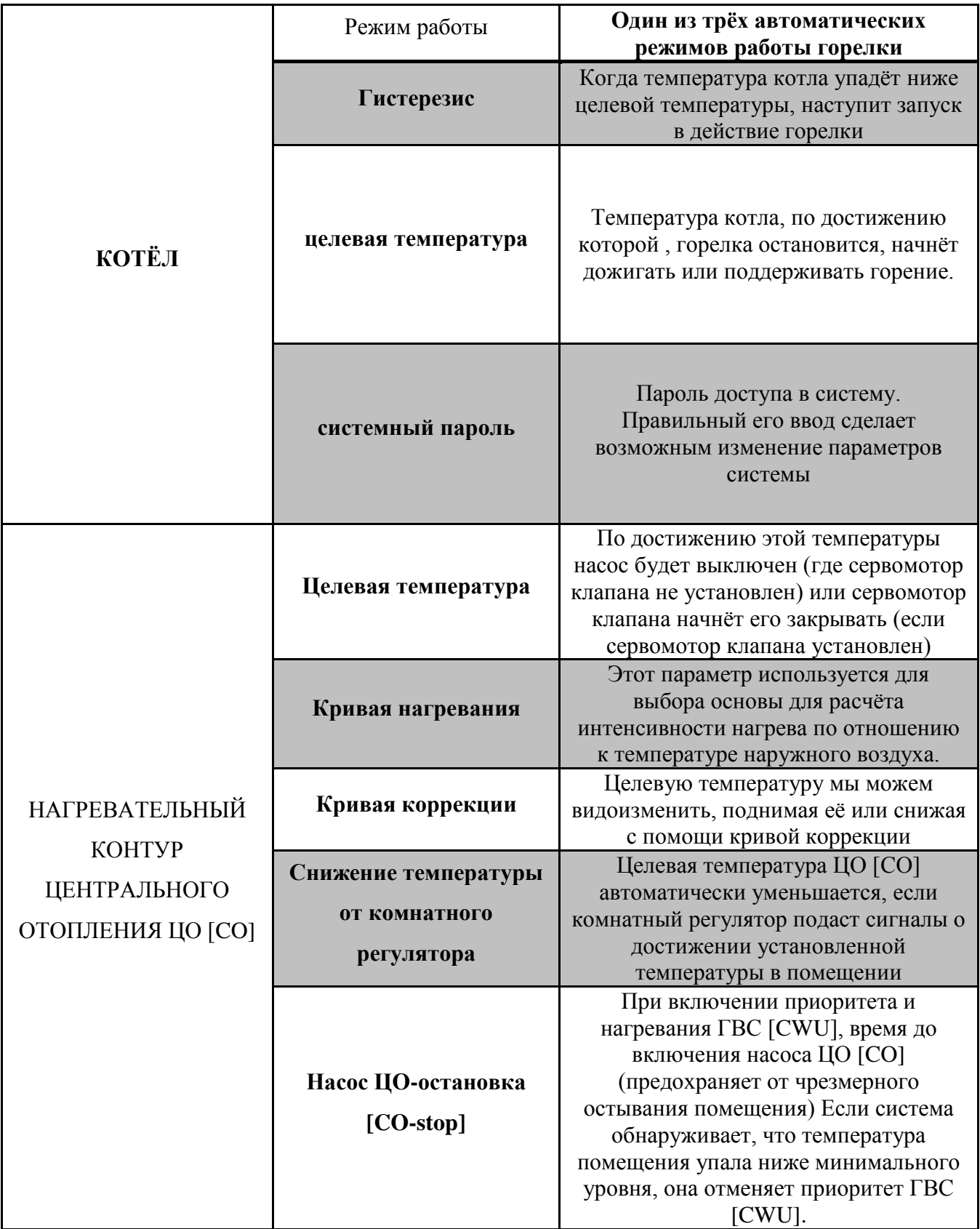

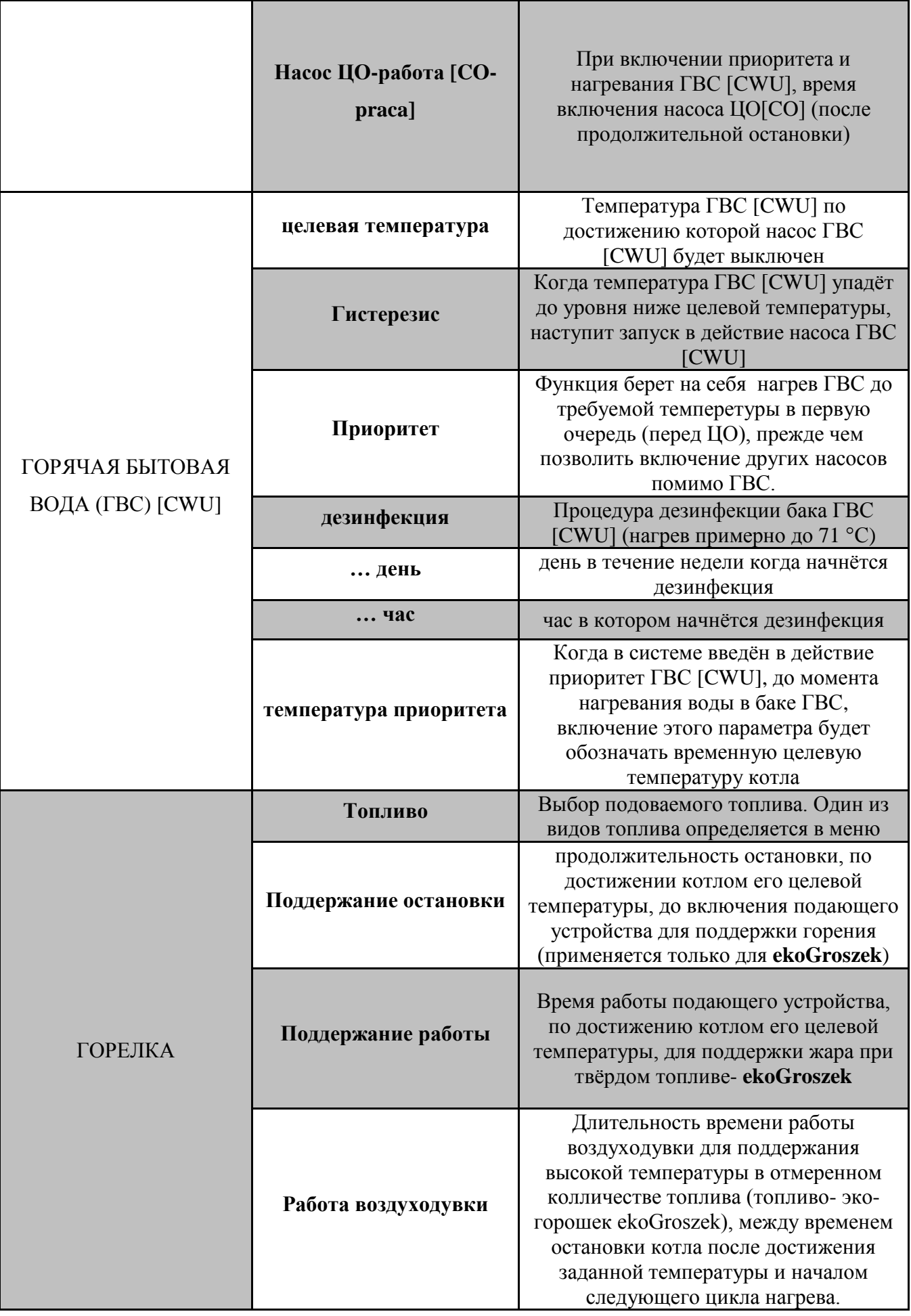

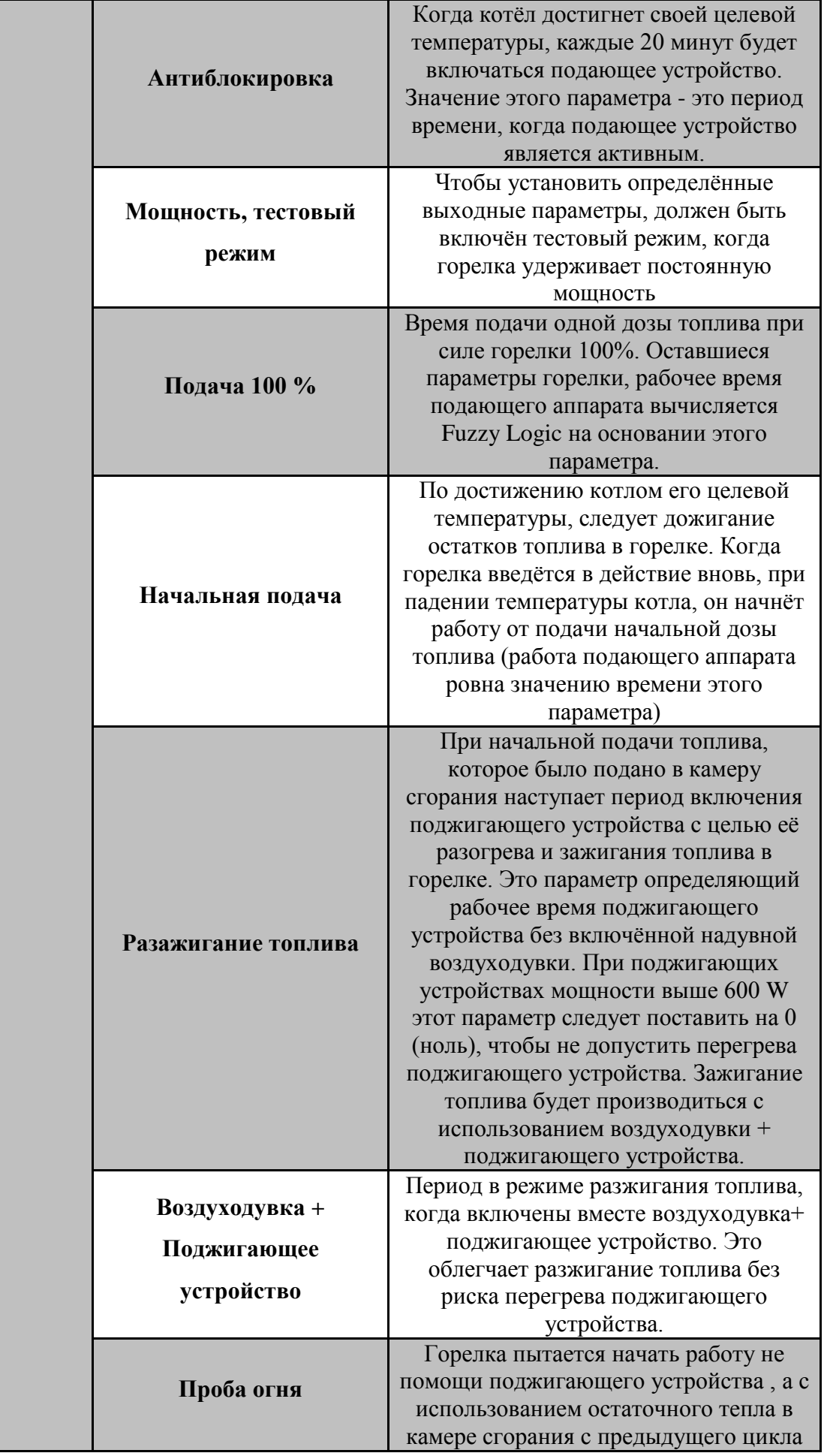

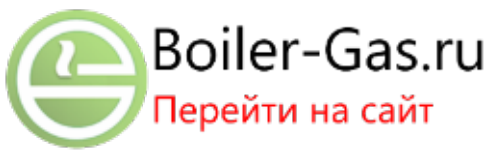

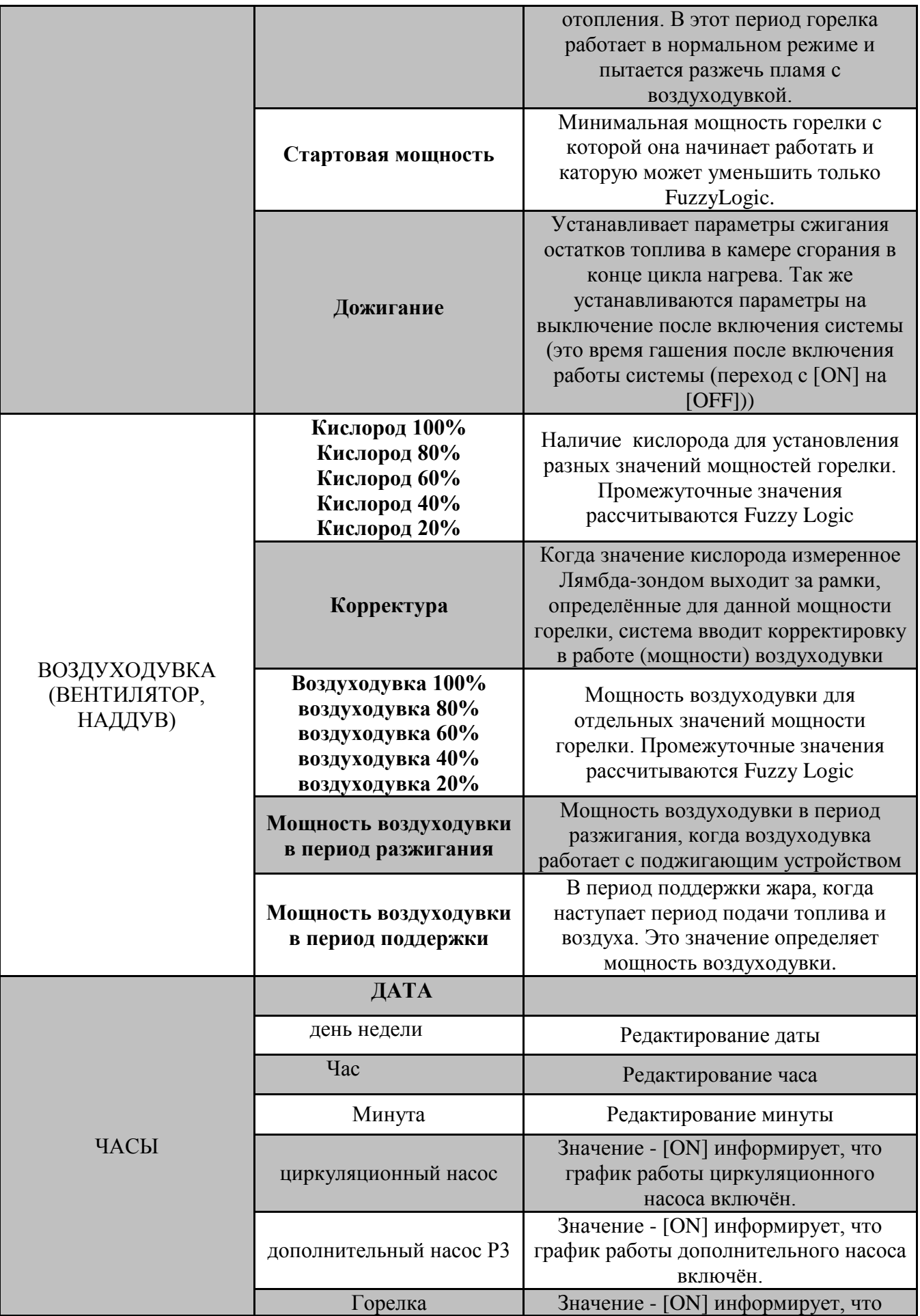

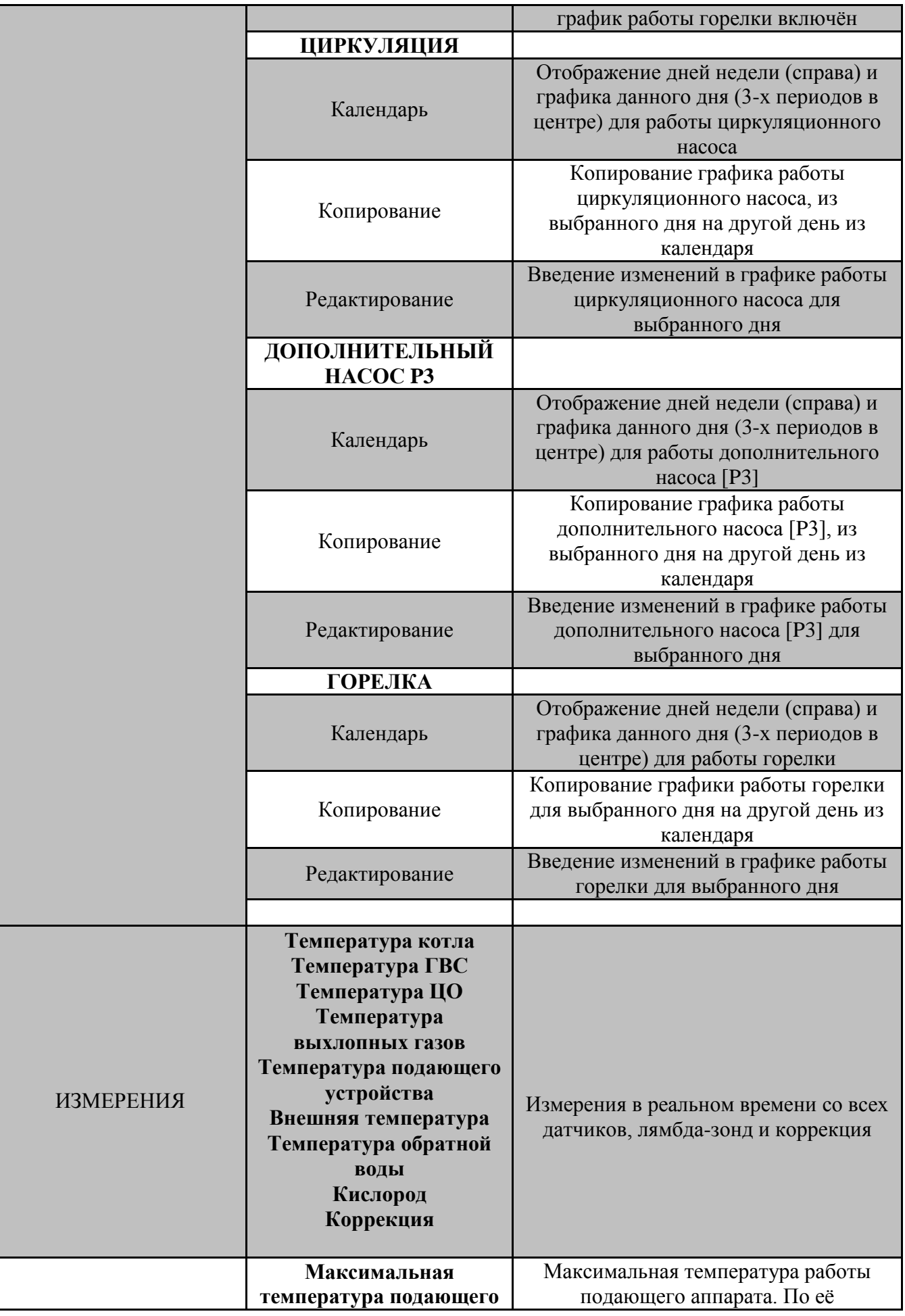

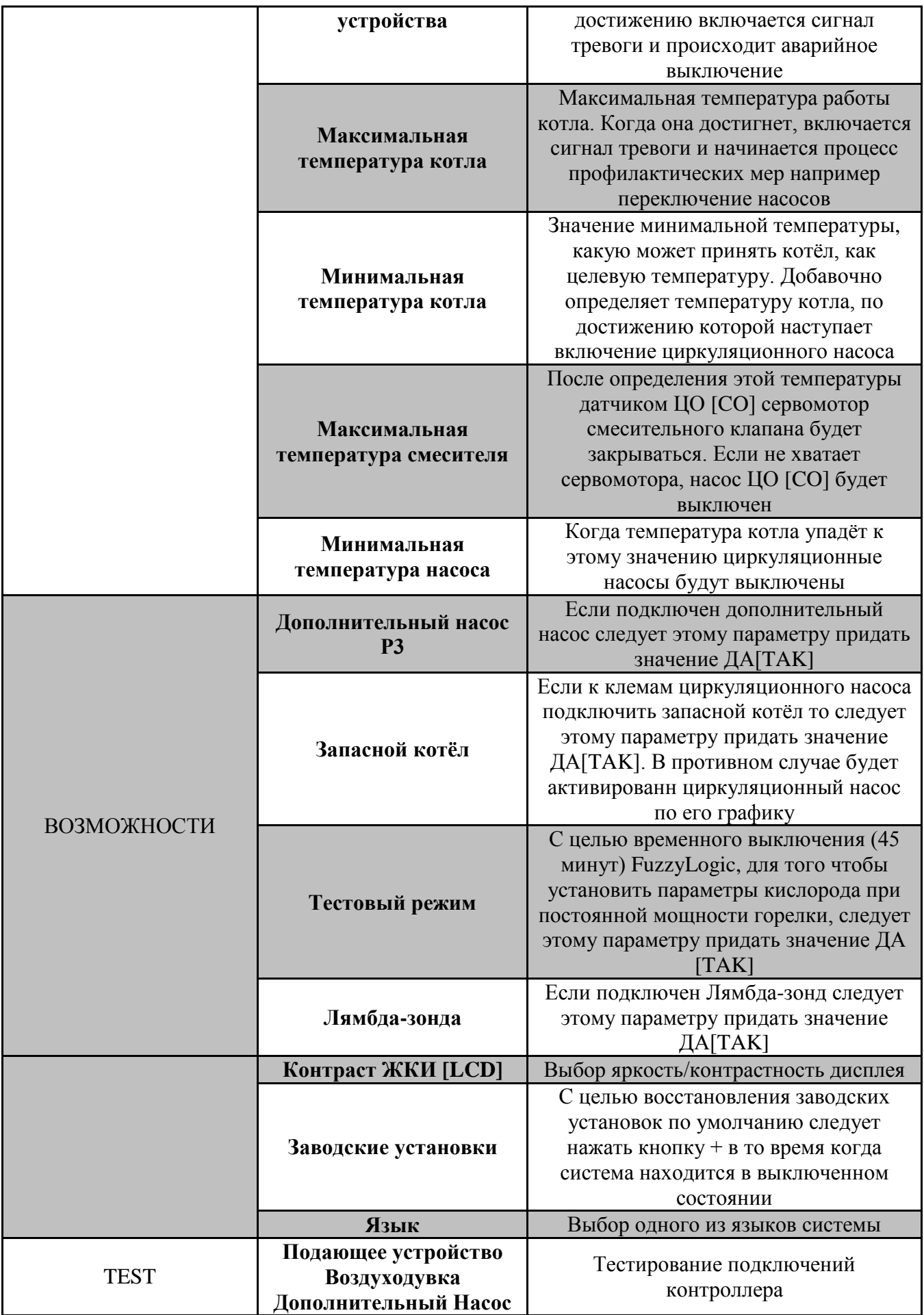

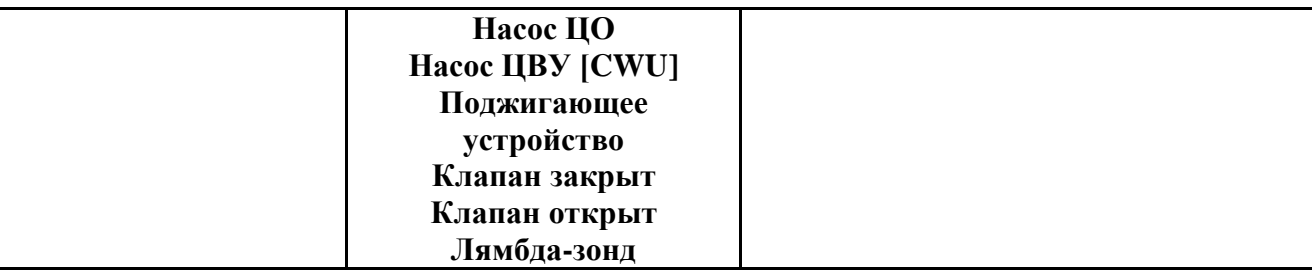

### **7. ПРОГРАММА УПРАВЛЕНИЯ КОТЛОМ**

### **7.1. Датчики измерений**

Показания от всех подключённых к контроллеру датчиков и лямбда-зонда выполяются несмотря на состояние системы (вкл/выкл). Во время появления ошибки или наступления аварии, несмотря на остановку работы котла, измерения по-прежнему выполняются, что даёт возможность контроллеру уловить момент наступления аварийной ситуации, напр. слишком высокая/низкая температура, и привести ее опять в норму.

### **7.2.ЖК-дисплей**

Выключение дисплея наступает по истечении 5 минут от последнего нажатия любой кнопки и экран становится пустым. Когда дисплей выключен, надо нажать любую клавишу, чтобы включить подсветку. В подменю **ВЫБОР,** параметром **контраст ЖКИ** можно установить яркость на шкале дисплея в шкале от 0 (полностью погашенный) к 10 (ярчайший). Рекомендованный уровень яркости 4.

### **7.3.Тестирование выводов контроллера**

Когда система находится в режиме холостого хода (ОFF на ЖК-дисплее) в момент простоя, можно провести тест выводов контроллера (проверка любого выхода) в подменю **Тест.** После включения элемента, начинается отсчет 90 секунд , по истечению которых наступит автоматическое выключение. Чтобы проверить очередной выход контроллера нужно повторить процесс сначала. Выход из этого подменю выключит все тестированные выводы. Поджигающее устройство может быть введено в действие в тестовом режиме только на 10 секунд (ограничение, предохраняющее выход из строя элемента от перегрева).

### **7.4.Редактировать/Тестовый режим**

Этот режим используется для регулировки наиболее важных параметров функций контроллера. Регулировку и настройку управлением воздуходувкой и вентиляционными отверстиями подачи кислорода, имеет право производить только квалифицированный специалист. Ни при каких условиях неквалифицированный человек не должен пытаться редактировать или вносить изменения в настройки системы. Для доступа к редактированию программы управления подачей кислорода воздуходувки и вентиляционными отверстиями, используется пароль для разблокирования, а так же должен быть включён тестовый режим. FuzzyLogic на время теста дает 45 минут (если пользователь ранее не выключит ручным способом тестовый режим), чтобы дать достаточно времени для настройки параметров. В течение этого периода, горелка работает при постоянном значении указанном в подменю **Горелка**. Если тестовый режим не был выключен вручную, то выключение происходит автоматически.

### **7.5.Разжигание**

Когда горелка активируется после включения из состояния OFF в ON или после попытки зажечь её после простоя в предыдущий цикл отопления, система начинает автоматически работу от этапа зажигания (если нет достаточных условий к постоянному удержанию огня в горелке). Полный период разжигания может максимально продолжаться при трёхкратном повторении всех этапов в той же самой очерёдности. Если и после этого не получится разжечь топливо, система выдаст сообщение о неудачном разжигании и заблокирует систему. А если разжигание закончится успехом, горелка переключится в нормальный режим работы (счётчик попыток разжигания будет поставлен на ноль). Очерёдность описанных ниже этапов может отличаться, в зависимости от выбранного порядка работы.

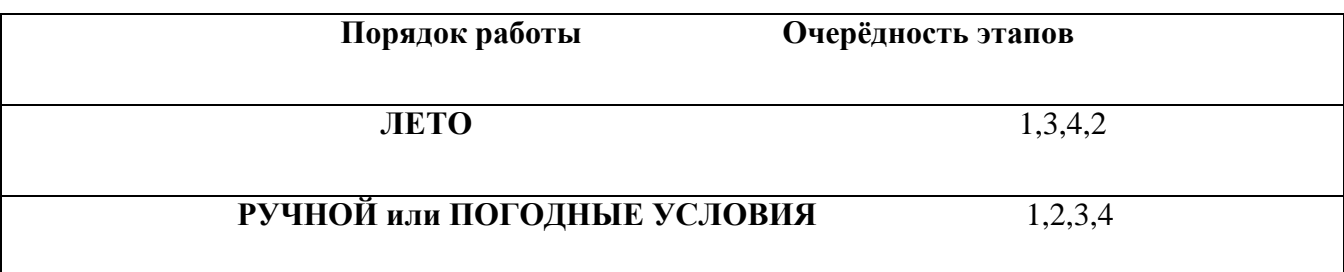

#### Этап 1. **Начальная подача топлива**

После периода короткого простоя, когда горелка начинает работать, чтобы нагреть котёл вновь, период разжигания начинается с момента подачи стартовой дозы топлива. Это нужно для того, чтобы получить пламя. После начальной подачи, система переходит к очередному этапу разжигания.

Включённые элементы: подающее устройство.

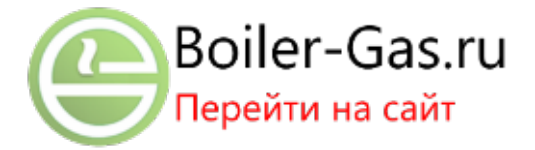

#### Этап 2. **Проба огня**

Система пытается зажечь горелку с помощью остаточного тепла от свого предыдущего этапа. Это пламя появляется при подаче начальной дозы топлива, введенного на этапе 1. Для достижения наилучшего розжига воздуходувка активно доставляет воздух для процесса сжигания, а очередные дозы топлива подаются в горелку через равные промежутки времени. Если это не удается, наступает очередной этап.

Включённые элементы: подающее устройство топлива, воздуходувка

#### Этап 3. **Предварительное поджигание**

Предварительное поджигание - процесс нагрева воспламенительного элемента до температуры, достаточной для воспламенения топлива, накопленного в горелке. При достижении этой температуры система переходит к этапу 4 Включённые элементы: воспламенитель

#### **ВНИМАНИЕ!!!**

**Следует обратить особое внимание на мощность и тип установленного поджигающего устройства, так как оно может сломаться вследствие перегрева. Если этот элемент имеет высокий коэффициент мощности (более 600 Вт) то следует длительность этапа 3 «предварительное поджигание» должно быть установлено в 0 (ноль). По этой причине обходим этап 3 и переходим к очередному этапу 4.**

#### Этап 4. **Поджигание**

С целью розжига топлива на этом этапе энергия передается от предварительно нагретого поджигающего устройства к элементу через воэдуходувку, которая доставляет воздух, нагретый предварительно до высокой температуры и проходящий через поданное к горелке топливо, отдавая ему тепловую энергию. Когда в топливе появится пламя, поток воздуха его распространяет и усиливает.

Включённые элементы: Воздуходувка+поджигающее устройство.

#### **7.6.Нормальный режим работы**

После успешного окончания этапа поджигания, система приходит к нормальному режиму работы и остаётся в нём до выключения его пользователем или начала дожигания после нагрева котла.

Нормальный режим работы характеризует, каким образом система автоматически рассчитает подачу топлива (количество топлива, подаваемого и интервалов времени поставки) и мощность воздуходувки. Увеличение продолжительности этой процедуры способствует повышению мощности горелки и это в свою очередь, влияет на изменения рабочих параметров этих двух элементов, которые вычисляются автоматически. Знание мощности горелки позволяет системе определить требуемое значение многих других параметров (например, объем кислорода, необходимого для обеспечения эффективного сгорания) и сделать их всех динамически взаимозависимыми. Нормальный режим работы также активирует и контролирует управление циркуляции: ГВС [CWU], ЦО [ CO ] по схеме с клапаном с электроприводом, циркуляционного насоса и дополнительного насоса (если установлен), все они будут введены в действие после достижения рабочей температуры котла.

#### **7.7.Антиблокада (касается топлива пеллет- (Топливные гранулы))**

При работе в режиме Ручной или Погодные условия, котёл выключается после достижения целевой температуры. Каждые 20 минут будет включаться подающее устройство и будет работать в течение определённого периода времени, которое определяется значением параметра antiblockade. Это предотвратит полную потерю тепла в горелке необходимого для следующего разжиганию.

#### **7.8.Поддержка жара (касается только топлива ekoGroszek)**

По достижению котлом целевой температуры наступает период поддержки жара. Он необходим для удержания жара угольного горошка в горелке. Этот этап необходим для предварительного нагрева и/или поддержания жара топлива ekoGroszek в камере сгорания. По окончании периода времени, заданного значением параметра **support-STOP** в подменю **Горелка**, вентилятор включен. Через 60 секунд вентилятор отключится, и подающее устройство будет активироваться на период времени, указанный в значении параметра **support-STPT**. По истечении этого времени, подающее устройство отключится, а вентилятор будет продолжать работать в течение времени, определяемым значением параметра **supp.BlowerAddit**. Вентилятор будет затем остановлен, и после времени ожидания заданного параметром **support-STOP**, процесс начнется снова.

#### **7.9.Дополнительный насос**

Пользователю предоставляется возможность включить дополнительный циркуляционный насос, подключенный к зажимам [P3] контроллера. Он может быть использован например, как насос пола с подогревом или контура отопления. Происходит деление на две отдельно управляемые зоны через клапан [TZM]. Управление этим насосом может происходить одним из двух способов, управляется или по времени или по температуре.

#### **Способ 1. Управление по времени**

Если мы хотим, чтобы дополнительный насос был введён в действие в соответствующее время, следует в первую очередь перейти к меню ЧАСЫ, затем к подменю П3 [P3]. Тут, при помощи функции РЕДАКТИРОВАНИЕ мы устанавливаем, в какое время насос П3 [P3] будет введён в действие. Если график работы насоса уже установлен, мы возвращаемся к меню Часы и в этот раз выбираем подменю ЧАСЫ-настройки, (первая иконка этого меню). В этом подменю параметр дополнительный насос ставим на [ON]\*. Дополнительный насос теперь будет запускаться в назначенное время. Обозначает это, что мы хотим, чтобы часы управляли работой насоса по ранее установленному графику (если мы этого не сделаем, контроллер использует способ 2. как метод управления). Таким способом мы выбрали метод управления и установили, когда третий насос должен быть включён.

.\* Примечание: Если этот параметр не включен, система будет игнорировать время.

### **Способ 2. Управление по температуре**

Если нас не интересует управление по времени дополнительным насосом ( $\Box$ 3) [P3], только нужна непрерывная работа, следует в первую очередь перейти к меню Часы, а затем к подменю ЧАСЫ-настройки (первая икона этого меню). Параметр дополнительный насос мы ставим на [OFF]. Система будет игнорировать временные настройки работы P3. После этого, мы возвращаемся к главному меню, и в меню Выбор ставим параметр дополнительный насос на ДА [TAK]. С этого времени дополнительный насос будет запускаться по требованию в зависимости от температуры котла и/или ГВС [CWU]. Если поставлен приоритет ГВС [CWU], а вода в баке ГВС [CWU] ненагретая, насос P3 будет вводиться в действие только с периодичностью, определяемой параметрами в меню ЦО [CO] (насос ЦО-остановка [CO-stop] мин., и насос ЦО-работа [CO- praca] мин.) до момента, когда ГВС [CWU] достигнет своей целевой температуры. Если не был включён приоритет ГВС [CWU], по достижению котлом минимальной температуры насос P3 будет включен, и выключится только тогда, когда температура падает до минимального допустимого значения в насосе.

#### **7.10. Циркуляционный насос**

К контроллеру мы можем подключить, под соответствующие клеммы, циркуляционный насос. Его функция заключается в минимизации, часто встречаемых, различий температур в циркуляции бытовой воды в разных её точках и сокращении времени доставки воды требуемой температуры от момента открытия крана. Циркуляционный насос может быть запланирован для запуска в определенное, по установленному графику время и определенные дни недели. Чтобы запланировать график работы насоса, сначала перейдите в главном меню Часы, подменю ЦИРКУЛЯЦИЯ. Введите время суток и дни недели, в которые насос будет работать. Когда это быдет сделано, вернитесь к меню Часы и выберите подменю ЧАСЫ- настройки, Под подзаголовком циркуляционного насоса установите значение [ON]. С этого времени этот насос будет работать в установленное время и день. Циркуляционный насос не будет доступен, если в меню НАСТРОЙКИ выбрана функция запасной котёл.

#### **7.11. Запасной котёл**

Если существует потребность автоматического введения в действие запасного котла, когда главный потушился, тогда можно воспользоваться функцией запасной котёл в меню НАСТРОЙКИ и установить для параметра запасного котла значение Да [TAK]. При трёхкратном повторении петли разжигания без успеха, на дисплее операторской панели появится сообщение НЕУДАЧНОЕ РАЗЖИГАНИЕ. Вместе с этой информацией, в конечном итоге будет введён в действие выход контроллера назначенного для циркуляционного насоса, но в этом случае относящегося к запасному котлу.

### **ВНИМАНИЕ!!!**

*Если параметр запасной котёл в меню Настройки, имеет установленное значение ДА[TAK], циркуляционный насос не будет включён.*

#### **7.12. ДОЖИГАНИЕ**

Когда наружная температура воздуха возрастает, уменьшается потребность дома на энергию нагрева. Тепловая энергия, накопленная в баке котла неявляется нужной в той степени, какую имеет место в холодные дни. Поэтому контур отопления может быть отключен с помощью выбора Лето в меню КОТЁЛ. Реализуется это выключением насосов нагревательного контура ЦО[CO]. Сейчас котёл работает, чтобы обеспечивать только горячей водой и при достижении целевой температуры, он не используется в течение длительного периода времени. Минимизировать негативное влияние этого недожога топлива можем в периоде стоянки горелки. По окончании нормального режима работы, горелка начнёт дожигать оставшееся топливо (если это топливо - гранулы (пеллеты)). Это быстрое выгорание достигается запуском воздуходувки в течение определенного периода времени, длительность которого устанавливается параметром ДОЖИГАНИЕ в меню НАДДУВ (или О2), которое находится в меню Горелка. Дожигание остатков топлива будет также происходить, если контроллер переходит в состояние [OFF].

#### **7.13. Контроль времени работы горелки**

Контроллер делает возможным программирование работы горелки так, чтобы она разжигалась и гасилась в соответствующее время, по графику. Следует для этого зайти к меню ЧАСЫ, а затем к подменю ГОРЕЛКА. Здесь, благодаря функции РЕДАКТИРОВАНИЕ, мы устанавливаем период работы горелки и вводим время начала и окончания для каждого цикла. Когда график работы уже установлен, в подменю Часы-настройка (первая иконка меню Часы) мы устанавливаем параметру Горелка значение [ON]. Если мы хотим, чтобы горелка действовала непрерывно, в отличие от управления с помощи времени, тo этому параметру устанавливаем значение [OFF]. Соответствующее установление плана работы может принести значительную экономию средств (горелка работает только в определённое время) и устраняет необходимость ручного включения/выключения горелки пользователем.

### **7.14. Смесительный клапан**

Если контроллер был снабжён датчиком температуры ЦО [CO], то в меню ЦО [CO] можно установить наличие сервомотора смесителя контура ЦО [CO] параметр сервомотор смешивающий) поставленный на ДА [TAK]. С этого времени система будет управлять его работой, закрывая и открывая его чтобы удержать желаемую температуру в контуре ЦО. Если датчик ЦО зафиксирует слишком высокую температуру за смесителем, клапан медленно будет закрываться до момента урегулирования температуры. В противном случае, когда температура за смесителем будет более низкая чем целевая ЦО [CO], то клапан медленно будет открываться. Значение использования сервомотора смесителя в контуре ЦО [CO] невозможно переоценить. Автоматическое поддержание температуры воды в контуре отопления на правильном уровне, существенно снижает работу котла и оптимизирует расходы, повышает уровень комфорта пользователя так как устраняет необходимость постоянно вносить коррективы в температуру отопительного контура вручную.

#### **8. ПАНЕЛЬ УПРАВЛЕНИЯ**

Boiler-Gas.ru

Перейти на сайт

Управление панелью идёт при помощи 4 кнопок главной панели при дисплее. Их предназначение это:

> [**ESCAPE ]** – при нажатии как минимум 3 секунд изменяет режим работы котла с [ON] (включённый) на [OFF] (выключенный) и наоборот. Так же нажатие вызовает возврат к предыдущему меню и во время изменения значения параметра восстановит его прежнее значение вместо

> > 25

аннулированного.

- $\bullet$   $\bullet$   $\bullet$   $\bullet$   $\bullet$   $\bullet$   $\bullet$  перемещение по Главному Меню и подменю. Изменение значения параметров в подменю (после ранее нажатой кнопки [ENTER]).
- [ENTER] вход на ГЛАВНОЕ МЕНЮ и в подменю. Начало редактирования значения параметра и подтверждение изменений. В меню ТЕСТ включение или удаление элемента.

### **Важно!!!**

**Иногда в зависимости от поставки, некоторые параметры могут быть заблокированы, например когда выбираешь в меню НАСТРОЙКИ параметр запасной котёл значение ДА [TAK], редактирование графика циркуляционного насоса заблокировано.**

## **8.1. КОТЁЛ**

### **8.1.1. Режимы работы котла**

В подменю КОТЁЛ можем выбрать один из трёх режимов работы котла:

- **РУЧНОЙ**  В этом режиме мы имеем возможность установки непосредственно разных параметров по своему желанию. Это может быть целевая температура котла или ЦО[CO].
- **ЛЕТО**  в этом режиме отключен насос ЦО[CO] , за исключением аварийных ситуаций (например перегрев котла). Оставшееся топливо в горелке дожигается при каждом нагреве котла до целевой температуре.
- **ПОГОДНЫЕ УСЛОВИЯ**  параметры целевых температур котла и ЦО [CO] вычисляются на основании температуры наружного воздуха и выбранной нагревательной кривой.

### **8.1.2. Целевая температура**

В ручном режиме и летнем режиме целевую температуру котла можно установить любую желаемую температуру, к которой будет стремиться котёл. В режиме погодные условия температура автоматически вычисляется на основании температуры наружного воздуха.

### **8.1.3. Гистерезис**

Гистерезис котла определяет падение температуры ниже целевой температуры, после которого горелка заново начинает работать по окончанию периода остановки (превышение целевой температуры).

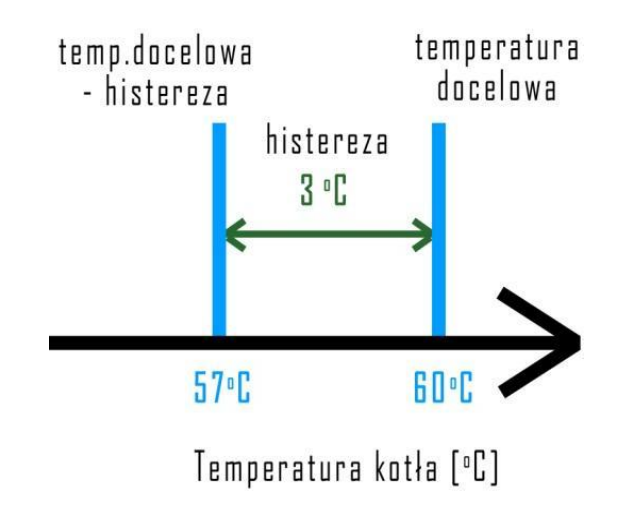

*Рис.8.1.3. Гистерезис котла*

### Пояснение к рисунку 8.1.3. :

Temperatura docelowa-histereza- Целевая температура-гистерезис

*Если целевая температура котла 60°С и гистерезис котла имеет значение 5°С, тогда горелка работает до момента превышения 60°С (включённа воздуходувка и подающий аппарат), после чего она входит в режим поддержки (эко-горошек) [ekoGroszek], стоянки (пеллет[Pellet], зерно) или дожигания и стоянки (выключены подающее устройство и воздуходувка). Температура котла медленно начнёт падать, а когда упадёт ниже 55°С (60°С - 5°С) горелка возобновит работу.*

### **8.1.4. Системный пароль**

Системный пароль используется, для получения доступа к определенным сервисным параметрам, в противном случае они заблокированы от редактирования.

## **8.2. ЦО [CO]- нагревательный контур**

### **8.2.1. Целевая температура ЦО [CO]**

Это температура ЦО[CO], которую удерживает система. В режиме ЛЕТО подменю ЦО[CO] недоступно, это связано с неактивным насосом ЦО для этого режима. Зато в режиме ПОГОДНЫЕ УСЛОВИЯ, целевая температура пересчитана на основании выбранной кривой отопления и с учётом значений комнатного регулятора (если установлен). А так же если установлен сервомотор смешивающего клапана, то он будет медленно и систематически открыть или закрыть клапан в зависимости от фактической температуры воды в контуре отопления и в зависимости от целевой температуры ЦО [CO].

#### **8.2.2. Снижение целевой температуры комнатным регулятором (термостатом)**

Параметр **Снижение комнатного регулятора** в подменю ЦО[CO] - это значение, которое показывает, насколько может быть снижена целевая температура ЦО[CO], когда комнатный регулятор зафиксирует достаточный нагрев помещения, в котором он находится. Комнптный регулятор (термостат) может быть запрограммирован так, чтобы понизить температуру, в нужное время, когда дома нет домочадцев или все спят. Контроллер, получая такую информацию, снизит целевую температуру ЦО и котла в режиме ПОГОДНЫЕ УСЛОВИЯ. Это уменьшит, с одной стороны, потребление топлива, а с другой, не нагреет зря или слишком сильно помещений.

### **8.2.3. Нагревательная кривая**

Нагревательная кривая это функция, по которой пересчитывается целевая температура нагревательного контура на основании температуры наружного воздуха. В системе имеется возможность выбора одной из нескольких определённых кривых. Если система работает в режиме ПОГОДНЫЕ УСЛОВИЯ, а выбранная кривая не выполняет ожидания пользователя по отношению к нагревательному эффекту, следует выбрать другую кривую. Нагревательная кривая более высокого коэффициента (от 0,4 – 2,2), которая рассчитывается на основании температуры наружного воздуха, соответствующим образом повышает целевую температуры ЦО[CO]. Как видно ниже на рисунке значения подсчитанных температур, в районе 20°С снаружи здания, приближены друг к другу. Но с падением внешней температуры (двигаясь по горизонтальной оси графика вправо) это различие увеличивается. Максимальная целевая температура, пересчитанная на основании какой-либо из кривых, равна установленному значению параметра **Максимальная температура смесителя** (меню ИЗМЕРЕНИЯ) уменьшенная на 5°С.

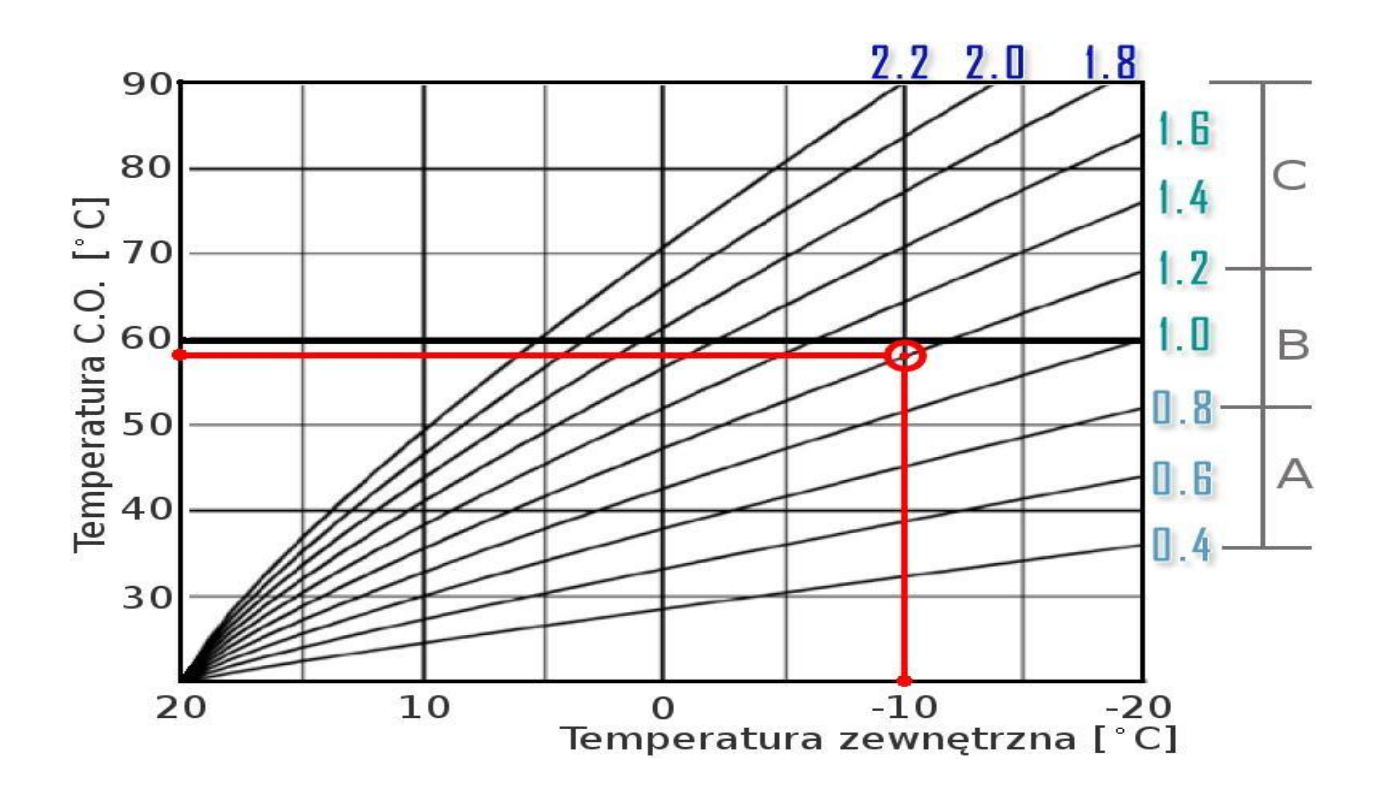

### **ЛЕГЕНДА**

- **A** Отопление Пола
- **B** Низкотемпературная система отопления
- $\mathbf{C}$  Высокотемпературная система отопления ( $T > 75^{\circ}\mathrm{C}$ )

### **8.2.4. Коррекция кривой**

Может наступить такая ситуация, что целевая температура ЦО [CO], в режиме работы **ПОГОДНЫЕ УСЛОВИЯ** пересчитанная на основании нагревательной кривой, не до конца устраивает ожидание пользователя. Следует тогда выбрать такую нагревательную кривую, которая даёт наиболее близкий к ожидаемому результат и установить коррекцию температуры подсчитанной после установки значения параметра **кривая коррекция** в меню ЦО [CO]. Изменение значения этого параметра меняет позицию кривой на графике, поднимая её вверх (увеличение целевой температуры) или снижая (уменьшение целевой температуры).

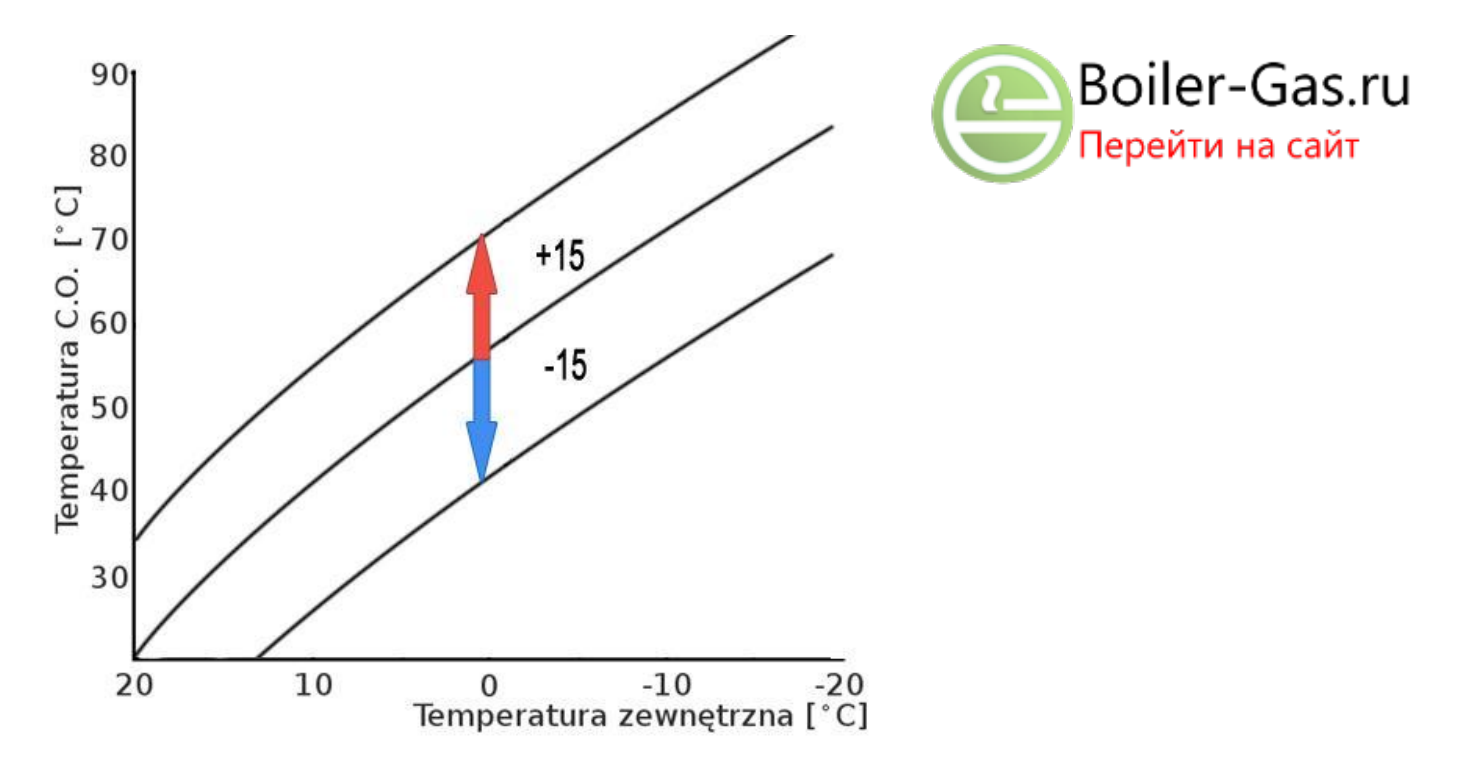

Пояснение к рисунку 8.2.4. Temperatura C.O. – Температура Ц.О. Temperatura zewnętrzna -Внешняя температура

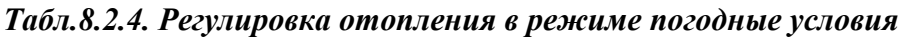

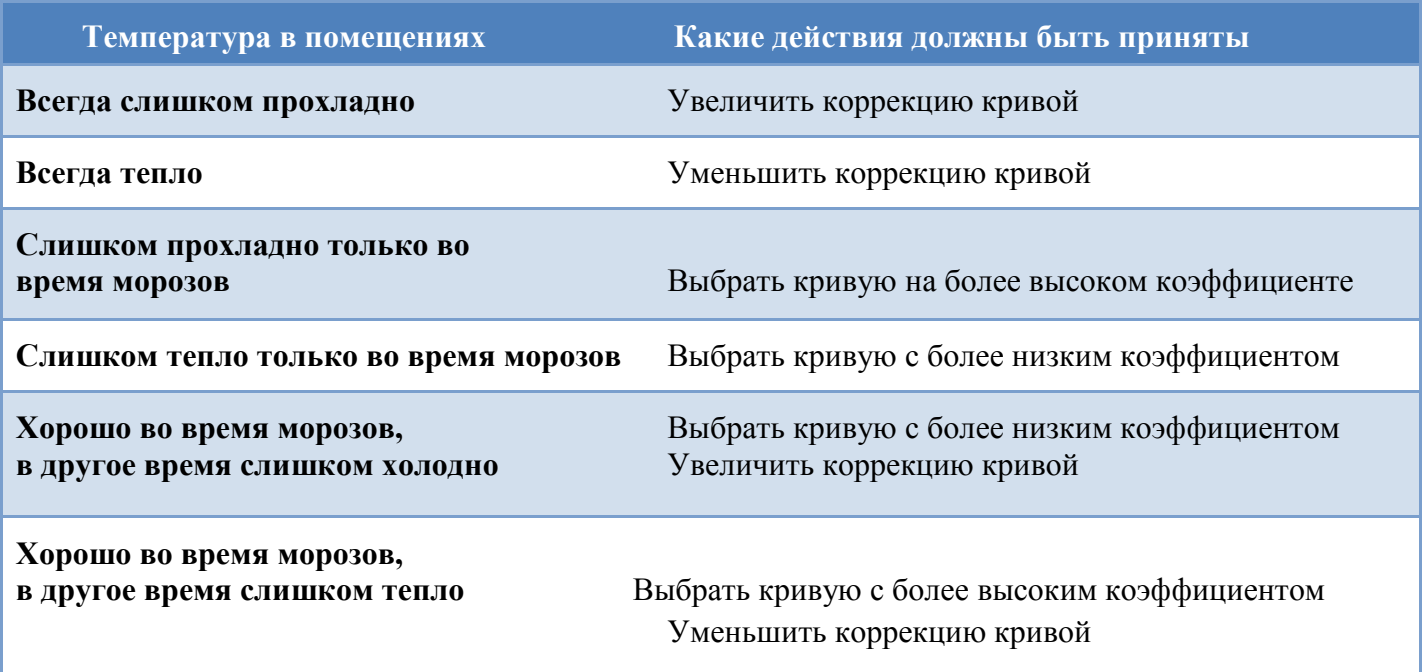

### **8.3. ГВС [CWU] – ГОРЯЧАЯ БЫТОВАЯ ВОДА**

#### **8.3.1. Целевая температура**

Параметром целевая температура мы определяем температуру заданную ГВС [CWU], к удержанию которой стремится контроллер. Система определяет, достаточно ли нагрета вода, и достигает этого значения. Тогда это приводит к выключению насоса ГВС [CWU].

### **8.3.2. Приоритет**

Когда значение параметра Приоритет установлен в **YES** система действует на нагрев горячей бытовой воды ГВС [CWU], перед включением насосов ЦО[CO] и [P3]. Только тогда, когда система достаточно нагреет воду ГВС [CWU], то выдаст разрешение на включение насосов ЦО[CO] и П3[P3]. Это гарантирует, что горячаая вода поддержит нужную температуру ГВС [CWU] в момент, когда это будет необходимо.

### **8.3.3. Приоритет температуры**

Параметр **Приоритет температуры** определяет, какое значение для своей целевой температуры примет котёл в период нагрева бытовой воды, при включённом приоритете ГВС [CWU]. Значение этого параметра должно быть установлено так, чтобы в момент, когда ГВС [CWU] не достигает нужной температуры, котёл быстро приводил её к нагреванию, принимая установленное значение, как целевую температуру.

#### **8.3.4. Обеззараживание**

Обеззараживание - процесс дезинфекциий воды в водоподогревателе ГВС [CWU]. Когда начинается процедура обеззараживания, котел временно принимает целевую температуру 77 °С если к моменту нагревания до дезактивации ГВС [CWU] температура была 71 °С. Этот процесс может проводиться с недельными интервалами в течение недели по установке параметров обеззараживание ДА [TAK] или НЕТ [NIE] ,.. день день недели, когда должен быть начат процесс) и.. час (в котором часу выбранного дня должен начаться процесс).

#### **8.4. ГОРЕЛКИ**

#### **8.4.1. Топливо**

Этот параметр определяет тип топлива, которое должно быть сожжено в котле. После выбора топлива, подлежащего использованию, контроллер устанавливает соответствующие ему значения влажности и например кислорода и мощности воздуходувки. Следует помнить, что после выбора топлива например Пеллет[Pellet], параметры не могут быть отредактированы.

#### **8.4.2. Поддержка**

Поддержка - это период бездействия горелки котла после достижения и превышения целевой температуры только для топлива ECOCOAL [ekoGroszek]). Эта функция заключается в плавающей мощности для предотвращения полного исчезновения тепла в горелке и помощи при повторном разжигании горелки, когда начинается следующий цикл. Параметр **Поддержка остановки** в меню **Горелка** определяет период, в который горелка не должна бездействовать, пока воздуходувка запускается в режиме поддержки. Когда воздуходувка включена, она работает в одиночку в течение периода в 60 секунд. Лоток подающего устройства доставляет порцию топлива в камеру сгорания (активируется значением, установленным в параметре **Поддержка подающего устройства** в меню **Горелка**). После этого лоток подачи выключается, вентилятор продолжает работу до предварительного нагрева подаваемого топлива. Период времени, необходимый для предварительного нагрева топлива воздуходувкой представлен значением, установленным в параметре **Запуск воздуходувки** в меню **Горелка**. В это время горелка должна оставаться неактивной. Продолжительность остановки горелки будет отсчитываться сначала (поддержка остановки).

#### **8.4.3 Антиблокада (касается только топлива пеллет)**

При сжигании гранулированного топлива пеллет [Pellet], этот параметр определяет время, когда подающее устройство начинает работу после достижения целевой температуры котла. По умолчанию подающее устройство активируется с интервалом в 20 минут.

Эта функция имеет целью подачу небольшой дозы топлива к горелке, чтобы поддерживать минимальный уровень тепла для повторного поджигания горелки, когда начинается следующий цикл и незначительный жар облегчает более позднее разжигание.

#### **8.4.4. Порядок тестового режима**

Когда пользователь или лицо обслуживающее котёл, хочет настроить параметры работы котла влияющие на качество процесса сжигания, нужно во время корректировки и испытания параметров удерживать постоянную мощность горелке. Это невозможно достичь при нормальном режиме работы, так как FuzzyLogic постоянно модулирует мощность горелки и испытывает эффективность сгорания. Если в меню Выбор, будет поставлен параметр тестовый режим на ДА [TAK], в течении 45 минут мощность горелки будет удерживатся на постоянном уровне, равном установленному значению в параметре режима теста энергии в меню ГОРЕЛКА. Тогда будет возможность редактировать параметры, связанные с уровнями кислорода выбранных для горелки и оценки их эффективности.

### **8.4.5. Подача 100%**

Этот параметр устанавливает время включения подающего устройства при мощности горелки равной 100%. Время для работы на более низкой мощности горелки вычисляется FuzzyLogic во время его работы. Значение этого параметра следует установить правильно, так как от него, в значительной мере, зависит качество процесса сжигания. Он будет отличаться для других видов топлива пеллет [Pellet], эко-горошек [ekoGroszek]) так как у них различные свойства. Можно этот параметр определить методом проб и ошибок, наблюдая за поведением котла топлива недостаточно, значительно много, вид пламени и т.д.) и отмечая содержание кислорода в выхлопных газах или посмотреть значение этого параметра из доступной таблицы у производителя, отнесённого к типу червячной передачи подающего устройства.

#### **8.4.6. Начальная подача**

Этот параметр определяет период времени подачи первой дозы топлива, вначале периода разжигания. Время работы 20 - 60 секунд в зависимости от горелки и вида топлива. Следует отметить, что количество поданного топлива должно быть достаточное для обеспечения устойчивого разжигания.

### **8.4.7. Разжигание**

Параметр, определяющий рабочее время поджигающего устройства без включённой воздуходувки. Если поджигающее устройство мощностью выше 600 W этот параметр следует поставить на 0 (ноль), чтобы не допустить перегрева поджигающего устройства или силовых кабелей.

#### **8.4.8. Воздуходувка + поджигающее устройство**

Параметр, определяющий время действия поджигающего устройства вместе с воздуходувкой при разжигании топлива в горелке. Значение, назначенное этому параметру должно быть достаточным для воспламенения топлива в камере сгорания.

### **8.4.9. Проба огня**

Параметр, определяющий рабочее время горелки, когда подающее устройство и воздуходувка работают, как в нормальном режиме. Система проверяет, таким образом может ли горелка удерживать стабильное пламя. Если система подтверждает, что пламя может быть устойчивым то перейдёт в нормальный режим, заканчивая процедуру разжигания.

#### **8.4.10. Стартовая мощность**

Параметр, определяющий мощность горелки, В нормальном режиме рабочего цикла, горелка принимает это значение мощности и обеспечивает основу для установления других рабочих

параметров (подающего устройства, мощность воздуходувки и т.д.). Он также представляет минимальную мощность, каторую может принять горелка, после достижения целевой температуры котла.

#### **8.4.11. Дожигание**

Параметр, определяющий время дожигания оставшегося топлива в горелке по достижении котлом его целевой температуры в режиме ЛЕТО. В оставшихся режимах определяет время гашения горелки. Здесь воздуходувка затем активируется, чтобы помочь в сжигании остатков топлива .

Когда выбранное топливо - древесина, и она находится в "Засыпной камере" котёл тогда работает с выключенным подающим устройством и система не контролирует процесс разжигания. Подготовка котла к работе при этом топливе основывается на монтаже полки, на лотке подачи внутри камеры сгорания и укладке на ней чугунных колосников, раскладки топлива и разжигания традиционным методом (в зависимости от модели котла).

#### *ВНИМАНИЕ!!!!*

**При выбранном топливе - древесина следует помнить, что нужно удалить датчик выхлопных газов с дымохода, чтобы не повредить его.**

### **8.5. НАДДУВ ВОЗДУХА**

Мы в подменю **Наддув/О2** можем установить значение для оптимального содержания кислорода в выхлопных газах, Это позволяет котлу достигать высокой производительность сжигания. Значения для топлива **Пеллет [Pellet] и эко-горошек** [ekoGroszek] записаны в отдельной литературе. Мы здесь устанавливаем также параметры воздуходувки. Это мощность наддува для заданных мощностей горелки. Для мощностей, не перечисленных здесь, значения вычисляется контроллером FuzzyLogic.

Мы можем выбирать параметр мощности разжигания, ответственной за воздуходувку в режиме разжигания, когда действует она вместе с поджигающим устройством (этап: Воздуходувка+ поджигающее устройство , а также мощность поддержки, определяющая мощность наддува в режиме поддержки для эко-горошка [ekoGroszek].

В этом подменю мы можем наблюдать также значение корректировки, какую вводит система к мощности воздуходувки в целях удержания содержания кислорода во выхлопных газах на выбранном пользователем уровне. Корректировка доступна спустя короткое время, когда разогреется Лямбда-зонд (это около 1,5 минуты).

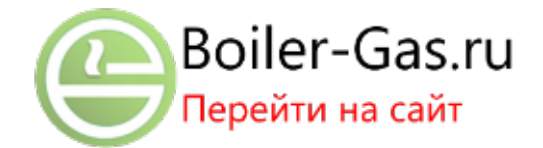

### **8.6. ЧАСЫ**

#### **ВНИМАНИЕ!!!**

# **Система питания часов будет работать стабильно после первоначальной зарядки аккумулятора около 24 часов**

В подменю ЧАСЫ возможно установить данные текущего дня и времени суток. Кроме того, существуют параметры , касающиеся циркуляционных и дополнительных насосов и горелки. Значение [ON] вышеуказанных параметров обозначает введение в действие этих элементов и запуск в работу насоса и горелки по заданному расписанию.

Шаги для редактирования расписания для каждого из этих компонентов идентичны и осуществляются в соответствии с алгоритмом.

Сначала необходимо выбрать соответствующий пункт меню Cirkulane - циркуляционный насос, P3 -дополнительный насос, или горелку), а затем выполнить следующие действия с помощью кнопок + / - для перемещения по подменю и рубрикам:

1 Используя клавиши + / -, введите день недели и нажмите клавишу ENTER, чтобы подтвердить выбор.

2 Выберите функцию редактирования и нажмите клавишу ENTER, чтобы подтвердить выбор.

3 Используя клавиши + / -, введите время начала программы, а затем нажмите ENTER, чтобы подтвердить выбор.

4 Выберите состояние выполнения элемента после программированния времени [ON] включено, [ON]- выключено , затем нажмите ENTER, чтобы подтвердить выбор.

5 Используя клавиши + / -, введите время окончания программы и нажмите клавишу ENTER, чтобы подтвердить выбор и вернуться в шаг 4.

6 Нажмите ESCAPE для выхода дважды или один раз для возврата к шагу 3 (начало редактирования времени).

Во время совершения изменений в графике, будут видны они на оси в нижней части экрана. Если мы хотим, чтобы элемент оставался включённый в периоде напр. от 1 до 13, то все точки на оси времени в этом периоде должны быть включены. После установки времени окончания данного состояния (напр. включения) и подтверждения выбора кнопкой ВВОД [ENTER], мы можем продолжать временные установки с шага 3, где значение этого параметра

35

автоматически будет выставлено на время предыдущего окончания программы и нажмите клавишу Выход ESCAPE, чтобы закончить редактирование.

Как только график работы для выбранных компонентов заполнен, он может быть скопирован на другие дни недели, где тот же самый график работы будет применяться. Чтобы сделать это, сначала выберите день недели, содержащий расписание работы которая будет скопирована, а затем выберите Копировать. Используя клавиши + / -, выберите день или дни с новым графиком, который должен быть скопирован, а затем нажмите клавишу ВВОД [ENTER] для каждого элемента, который должен быть включён в расписание. После того, как последний элемент будет введен, выполните процедуру, нажав кнопку ENTER, чтобы сохранить изменения....

## **8.7. ДОПОЛНИТЕЛЬНЫЕ УСТРОЙСТВА**

### **8.7.1. Дополнительный насос**

Если дополнительный насос установлен и подключен к контроллеру, например для запуска пола с подогревом (например для согревание пола) следует значение параметра Р3 поставить на YES. Только тогда насос [P3] будет работать согласно графику работы по времени (меню Часы, подменю [P3]) или температуры включения насосов (boiler.min.temp / минимальной температуры котла) и выключения насосов (pump.min.temp / минимальная температура насоса).

### **8.7.2. Запасной котёл**

Если контроллер не использует выхода для подключению циркуляционного насоса, под зажимы этого элемента можно подключить резервный котёл. При назначении этому параметру значения ДА, параметр: циркуляционный насос (в меню Часы) автоматически примет значение OFF. Включение этого выхода наступит в момент появления сообщения НЕУДАЧНОЕ РАЗЖИГАНИЕ на дисплее операторской панели.

### **8.7.3. Восстановление заводских установок**

Если изменения в операционной системе параметров негативно повлияло на производительности котла, контроллер может быть восстановлен к заводским настройкам по умолчанию. Чтобы восстановить заводские настройки по умолчанию, сначала выключите котел (OFF) и произведите нажатие кнопки + в опциях подменю reserParam (заводская установка). Выберите и нажмите клавишу ВВОД [ENTER], чтобы подтвердить выбор. Если котел не выключался до восстановления параметров по умолчанию, ошибки могут возникнуть, впоследствии при загрузке. Это немного ухудшает функциональность контроллера.

#### **8.7.4. Лямбда-зонд**

Чтобы зарегистрировать подключение лямбда-зонд, значение параметра **датчика лямбда** (лямбда-зонд) должен быть установлен в YES. Если значение не установлено значение NO, элемент FuzzyLogic лямбда-зонд будет выключен и процесс горения не будет контролироваться. Это приведет к ухудшению других параметров зависящих от контроля датчика, которые, в свою очередь, приведут к снижению КПД котла и увеличению расхода топлива.

### **8.7.5. Язык меню**

Язык меню используется для смены рабочего языка контроллера. Чтобы изменить язык, используйте кнопки + / - выберите нужный язык и нажмите клавишу ВВОД, чтобы подтверить выбор.

### **8.8. ТЕСТИРОВАНИЕ ВЫВОДОВ**

Когда контроллер имеет состояние OFF, можно проверить его отдельные компоненты (подменю TEST). Это достигается нажатием клавиши ВВОД [ENTER], чтобы изменить параметр ON (включено). Нажатие ВВОД [ENTER] снова возвращает параметр OFF (выключено). Нажатие ESC в подменю TEST выключит все компоненты и выйдет из этого подменю.

### **9. ЛЯМБДА-ЗОНД**

Измерение с Лямбда-зондом доступно по истечении около 90 секунд после включения системы, после чего зонд будет введен в действие. Это необходимая процедура, поддерживающая предоставление достоверного и точного результата измерения. Зонд, помещённый в дымоход, измеряет параметры сжигания. Система пользуясь этой информацией, знает производительность процесса сжигания и может его улучшить, если будет такая потребность. Слишком низкий уровень кислорода в выхлопных газах из котла приводит к увеличению мощности вентилятора и является значением, вычисленным FuzzyLogic. Это уникальная и постоянно активная функция корректировки системы, которая динамически регулирует мощность вентилятора для того, чтобы поддерживать оптимальный уровень кислорода в процессе горения. Лямбда-зонд следует приобретать в качестве дополнительного оснащения и настоятельно рекомендуется, поскольку это может увеличить эффективность сгорания до 96%

### **ВНИМАНИЕ!!!**

**В момент очищения дымохода следует лямбда-зонд удалить из крепления, поскольку если этого не сделать это может привести к повреждению датчика.**

### **10. ОШИБКИ/АВАРИИ ПРИ РАБОТЕ**

Во время продолжительной работы котла могут появляться ошибки останавливающие или изменяющие нормальный режим работы системы .

- Перегрев котла, когда температура, показанная датчикoм котла превышает допустимую температуру.
- Авария датчика температуры котла, связанная с его неисправностью или повреждением, приостановит работу системы полностью до устранения проблемы.
- Перегрев подающего устройства, как и в вышеуказанных ошибках приостановит все активные элементы котла, вместе с подающим устройством.
- Авария датчика подающего устройства, связанная с его неисправностью или повреждением приостановит полностью работу системы до ликвидации аварии.
- Авария датчика температуры выхлопных газов, связанная с его неисправностью или повреждением приостановит полностью работу контроллера.

При трёхкратном повторении процедуры разжигания, система предупреждает, что не хватает топлива и приостановит работу системы, выдавая соответствующее сообщение.

Дополнительно система следит за нагревательным контуром ЦО [CO] и ГВС [CWU], чтобы он не подвергался перегреву. Препятствуя, например через выключение соответствующего насоса.

Когда температура выхлопных газов возрастёт свыше 220 °С, будет выдано сообщение о потребности вычищения котла. Но это не приостановит действия системы.

В режиме работы "погодные условия" требуется подключение датчика внешней температуры. Контроллер имеет функцию противоморозной защиты. Если температура в контуре ЦО упадёт ниже 8 °С будет пущен насос ЦО и клапан - если установлен).

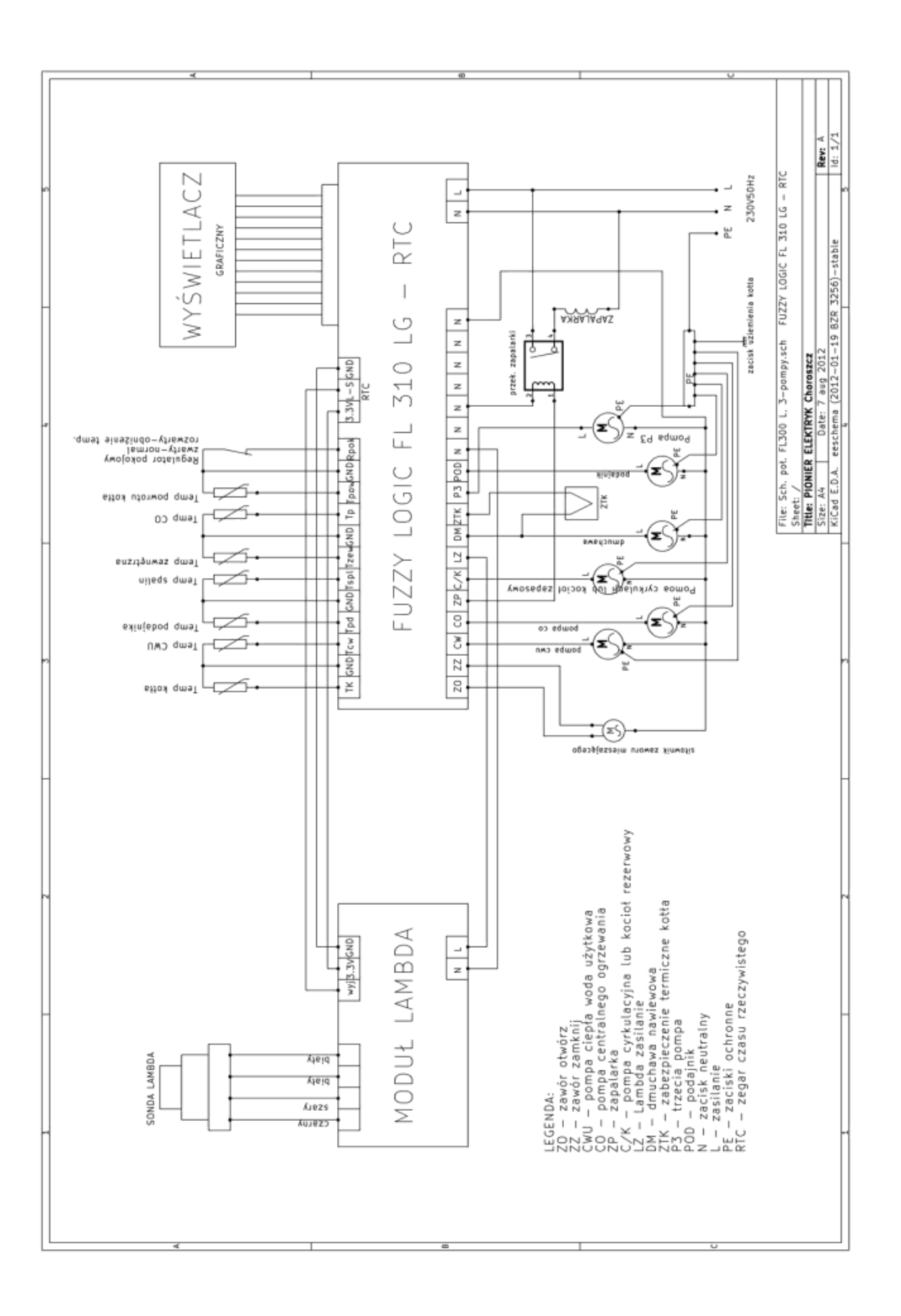

Пояснения к рисунку:

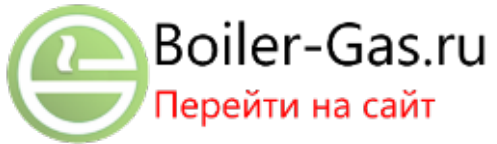

Обозначение ZO-zawór otwórz- oткрой клапан ZZ-zawór zamknij- закрой клапан CWU-pompa ciepła woda uzytkowa- тепловой насос, бытовая вода CO-pompa centralnego ogrzewania- насос центрального отопления ZP-zapalarka- поджигающее устройство C/K- pompa cyrkulacyjna lub kocioł rezerwowy- циркуляционный насос или резервный котёл LZ-Lambda zasilanie – питание Лямбда DM-dmuchawa nawiewowa- надувная воздуходувка ZTK-zabezpieczenie termiczne kotła- термическое предохранение котла P3-trzecia pompa- третий насос POD-podajnik- подающее устройство N-zacisk neutralny- нейтральный зажим L-zasilanie- питание PE-zaciski ochronne- защитные зажимы RTC- часы действительного времени SONDA LAMBDA- ЛЯМБДА-ЗОНД Czarny- чёрный Szary- серый Biały- белый MODUŁ LAMBDA- ЛЯМБДА МОДУЛЬ Temp. Kotła- Температура котла Temp. CWU- Температура ГВС Temp. Podajnika- Температура подающего аппарата Temp. Spalin- Температура выхлопных газов Temp. Zewnetrzna- Внешняя температура Temp. CO- Температура ЦО Temperatura powrotu kotła- Температура возвращенной воды котла Regulator pokojowy- Комнатный регулятор Zwarty- Плотный Rozwarty- Раскрытый Sterownik zaworu mieszającego- Контроллер смешивающего клапана WYŚWIETLACZ graficzny- Графический дисплей

# ГАРАНТИЙНЫЙ ТАЛОН PIONIER ELEKTRYK FL 310LG

### УСЛОВИЯ ГАРАНТИИ:

- 1. Гарантия действует с течение 24 месяцев от даты покупки.
- 2. Дефекты, выявленные в течение гарантийного срока, будут устранены в течение 21 дня с момента приёма устройства в ремонт.
- 3. В случае вмешательства третьей стороны в устройство, производитель вправе аннулировать гарантию и ремонт будет осуществляться за счет пользователя.
- 4. При отсутствии гарантийного талона или незаполненного гарантийного талона гарантия не действительна, ремонт будет осуществляться за счет пользователя.
- 5. Ремонт и изменение устройства может совершать только производитель.
- 6. Гарантия дейтвительна только с подтверждением покупки.
- 7. Незаполненный гарантийный талон ведет к потере гарантии.

Я подтверждаю, что ознакомился (ознакомилась) и согласен (-на) с условиями гарантии.

/ /

Подпись покупателя

/ /

Название устройства

/ /

Серийный номер

/ /

Дата продажи

/ / Печать и подпись продавца

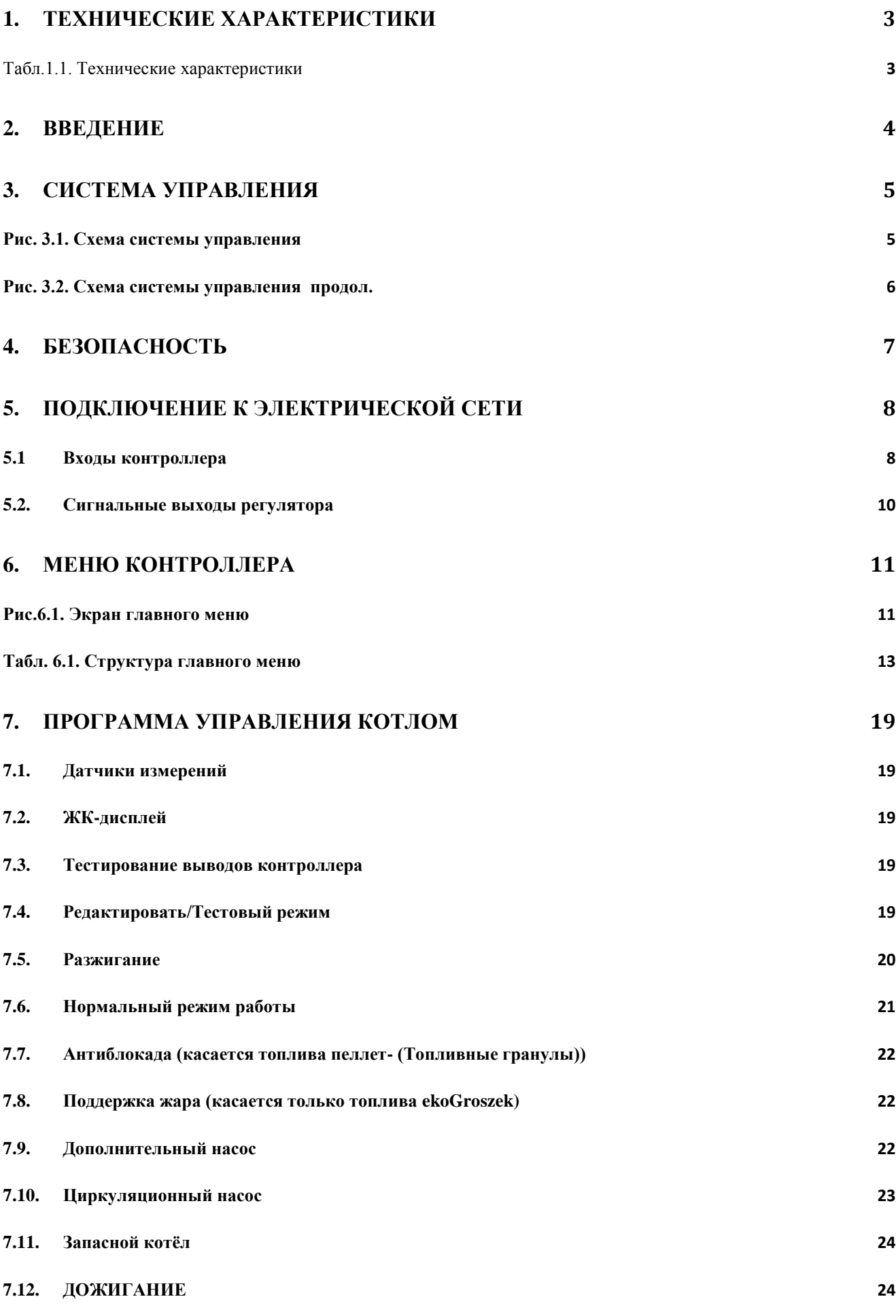

42

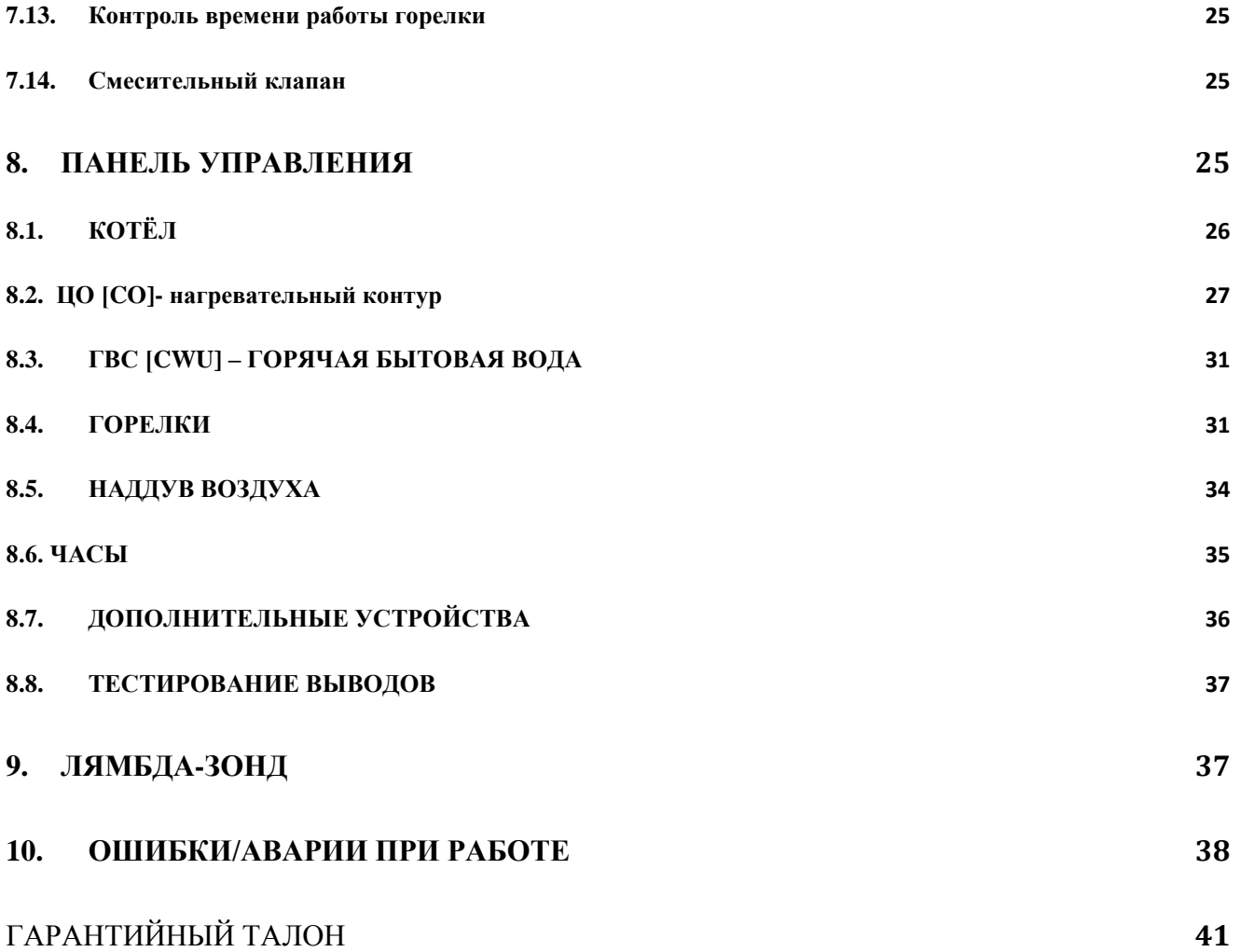

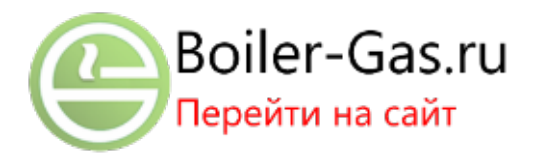